# Oracle® Revenue Management and Billing

Version 3.2.0.0.0

# **Release Notes**

Revision 1.7

F50892-01

January 2022

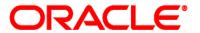

Oracle Revenue Management and Billing Version 3.2.0.0.0 Release Notes

F50892-01

**Document Category: Public** 

#### **Copyright Notice**

Copyright © 2009, 2022 Oracle and/or its affiliates. All rights reserved.

#### **Trademark Notice**

Oracle, Java, JD Edwards, PeopleSoft, and Siebel are registered trademarks of Oracle Corporation and/or its affiliates. Other names may be trademarks of their respective owners.

Intel and Intel Xeon are trademarks or registered trademarks of Intel Corporation. All SPARC trademarks are used under license and are trademarks or registered trademarks of SPARC International, Inc. AMD, Opteron, the AMD logo, and the AMD Opteron logo are trademarks or registered trademarks of Advanced Micro Devices. UNIX is a registered trademark of The Open Group.

#### License Restrictions Warranty/Consequential Damages Disclaimer

This software and related documentation are provided under a license agreement containing restrictions on use and disclosure and are protected by intellectual property laws. Except as expressly permitted in your license agreement or allowed by law, you may not use, copy, reproduce, translate, broadcast, modify, license, transmit, distribute, exhibit, perform, publish, or display any part, in any form, or by any means. Reverse engineering, disassembly, or de-compilation of this software, unless required by law for interoperability, is prohibited.

#### **Warranty Disclaimer**

The information contained herein is subject to change without notice and is not warranted to be error-free. If you find any errors, please report them to us in writing.

#### **Restricted Rights Notice**

If this software or related documentation is delivered to the U.S. Government or anyone licensing it on behalf of the U.S. Government, the following notice is applicable:

#### **U.S. GOVERNMENT RIGHTS**

Oracle programs, including any operating system, integrated software, any programs installed on the hardware, documentation, and/or technical data delivered to U.S. Government end users are "commercial computer software" or "commercial technical data" pursuant to the applicable Federal Acquisition Regulation and agency-specific supplemental regulations. As such, use, duplication, disclosure, modification, and adaptation of the programs, including any operating system, integrated software, any programs installed on the hardware, documentation, and/or technical data shall be subject to license terms and restrictions as mentioned in Oracle License Agreement, and to the extent applicable, the additional rights set forth in FAR 52.227-19, Commercial Computer Software-Restricted Rights (June 1987). No other rights are granted to the U.S. Government.

#### **Hazardous Applications Notice**

This software is developed for general use in a variety of information management applications. It is not developed or intended for use in any inherently dangerous applications, including applications that may create a risk of personal injury. If you use this software in dangerous applications, then you shall be responsible to take all appropriate fail-safe, backup, redundancy, and other measures to ensure the safe use of this software. Oracle Corporation and its affiliates disclaim any liability for any damages caused by use of this software in dangerous applications.

#### Third-Party Content, Products, and Services Disclaimer

This software and documentation may provide access to or information on content, products, and services from third parties. Oracle Corporation and its affiliates are not responsible for and expressly disclaim all warranties of any kind with respect to third-party content, products, and services unless otherwise set forth in an applicable agreement between you and Oracle. Oracle Corporation and its affiliates will not be responsible for any loss, costs, or damages incurred due to your access to or use of third-party content, products, or services.

# **About this Document**

This document describes the new features, enhancements, UI and database level changes, supported platforms, framework upgrade, supported upgrades, and technology upgrade made in this release. It also highlights the discontinued features, bug fixes, and known issues in this release.

This document does not describe the functionality of Oracle Revenue Management and Billing or technical know-how on how to install or upgrade Oracle Revenue Management and Billing. For more detailed information, you can refer to the following documents:

| Document Name                                                     | Description                                                                                                    |  |  |  |
|-------------------------------------------------------------------|----------------------------------------------------------------------------------------------------|--|--|--|
| Oracle Revenue Management and<br>Billing Licensing Guide          | Lists different features which you can use when you acquire a license for the following products:  Oracle Financial Services Revenue Management and Billing  Oracle Insurance Revenue Management and Billing  It also provides the licensing information about the third party JARs and components which are included in the above mentioned products.                                                                                                    |  |  |  |
| Oracle Revenue Management and<br>Billing Quick Installation Guide | Provides information about the media packs which are available for the current release. It contains information about the supported platforms, space requirements, and release-specific documentation library. In addition, it contains high-level information on how to install ORMB and selected additional software.                                                                                                    |  |  |  |
| Oracle Revenue Management and<br>Billing Installation Guide       | Provides an overview about the application architecture. It contains detailed information about the software and hardware requirements, supported platforms, application server and database space requirements, and application server prerequisites for supported platforms. It explains the installation and configuration menu options which are available during installation and advanced menu options which are available post installation. It also explains how to configure WebSphere application server and how to install OUAF, OUAF rollup packs, ORMB, and ORMB patches or rollup packs.  It contains appendices which lists ORMB rollup packs and notices about third party JAR and other components. |  |  |  |

| Document Name                                                              | Description                                                                                                    |  |  |  |
|----------------------------------------------------------------------------|----------------------------------------------------------------------------------------------------|--|--|--|
| Oracle Revenue Management and<br>Billing Database Administrator's<br>Guide | Provides information about the supported database platforms and explains how to install database with or without demo data. It contains the standards and conventions that should be followed while working with ORMB database. In addition, it lists various configurations and implementation guidelines with respect to tablespace, encryption, storage, compression, indexes, initialization parameters, listener, table partitioning, performance monitoring, memory resource management, optimizer statistics and segment advisors, etc.  It contains various appendices which lists the new objects added in ORMB, application services configured for default user groups, new objects added in OUAF, information about OUAF system tables and ORMB rollup packs, notices about third party JAR and other components. |  |  |  |
| Oracle Revenue Management and<br>Billing Security Guide                    | Highlights what's new in security! Describes all the security features available in ORMB for authentication, authorization, user access, database access, LDAP and SSO integration, audit, encryption, web services, and JNDI access. It also describes how to provide support for data masking, Oracle cloud object storage, groovy, HTTP proxy, keystore, truststore, whitelist, federated architecture, and object erasure. In addition, it explains how to garble the customer information.                                                                                                    |  |  |  |
| Oracle Revenue Management and<br>Billing Server Administration<br>Guide    | Provides detailed information about the product architecture, native support, directory structures, environment variables, logs, etc. It explains various concepts related to the batch server and lists and describes the scripts required for installing and configuring ORMB. It explains how to monitor the system and configure Web browser, Web application server, business application server, inbound web services, and batch server. It explains how to provide Oracle Cloud Support and how to integrate and monitor Oracle Scheduler.  It contains various appendices which lists and describes the parameters available in the ENVIRON.INI, Web.xml, spl.properties, hibernate.properties, submitbatch.properties, threadpoolworker,                                                                             |  |  |  |
| Oracle Utilities Application<br>Framework Business Process<br>Guide        | coherence-cache.config.xml, and tangosol-coherence-override.xml files.  Explains how to get acquainted with the user interface. It explains the different types of pages or portals that you may come across in the application. It explains how to set the user preferences and how to create, manage, assign, and complete a To Do in the application. It also explains how to submit reports and view historic reports in the application.                                                                                                    |  |  |  |

| Document Name                                                   | Description                                                                                                    |
|-----------------------------------------------------------------|----------------------------------------------------------------------------------------------------|
| Oracle Utilities Application<br>Framework Administrative Guide  | Explains the general, security, user, designing, developing, and scripting options available in Oracle Utilities Application Framework (OUAF). It describes the user interface, database, configuration, and reporting tools available in OUAF. In addition, it provides information about the application viewer, how to configure incoming and outgoing messages, and how to integrate Lightweight Directory Access Protocol (LDAP), Oracle Identity Manager (OIM), and Batch Scheduler with Oracle Revenue Management and Billing (ORMB).                                                                                                    |
| Oracle Revenue Management and<br>Billing Business Process Guide | Explains how to maintain the demographic, geographic, and financial objects (i.e. accounts) of a customer. It explains how to manage a customer's bills, payments, adjustments, credits, collections processing, statements and deposits in Oracle Revenue Management and Billing (ORMB). It also describes the financial transactions, case management, sales and marketing functions, rates engine, quotations, loans, how to monitor and execute job streams, and how to manage workflows, notifications and overdue processing. In addition, it explains how to extract the data from the system using an extract template.  The features listed and described in this document can be used in both financial services and health insurance domains.                                                                                                    |
| Oracle Revenue Management and<br>Billing Administrative Guide   | Explains how to configure various features and functionalities in Oracle Revenue Management and Billing (ORMB). For example, billing, payments, adjustments, financial transactions, credits, collections processing, loans, service credits, background processes, quotations, case management, security, overdue processing, batch scheduler, workflow and notifications, etc.  The information available in this document can be used in both financial services and health insurance domains.                                                                                                    |
| Oracle Revenue Management and<br>Billing Banking User Guide     | Describes various features which are available for the financial services business. For example, customer registration, customer 360° view, invoicing group, pricing management, multi-currency accounts, currency conversion, construct based billing and settlement, trial billing, product lifecycle management, subscription billing, mass pricing update, accrual, foreign exchange gain loss, transaction feed management, upload validated payment and adjustment data, freeze payments on notification, payment request, offset request, funding request, hold request, refund/write off request, dispute request, upload request, earnings credit rate, payment agreement request, invoice request, deal management, etc.  It describes all screens related to these features and explains how to perform various tasks related to the feature in the application. |

| Document Name Description                                                                          |                                                                                                    |  |  |
|----------------------------------------------------------------------------------------------------|----------------------------------------------------------------------------------------------------|--|--|
| Oracle Revenue Management and<br>Billing Insurance User Guide                                      | Describes various features which are available for the following three lines of health insurance business – fully-insured group, self funded, and individual. For example, customer registration customer 360° view, pricing management, trial billing, transaction feed management, upload validated payment and adjustment data, freeze payments on notification, payment request, offse request, funding request, hold request, refund/write off request upload request, payment agreement request, invoice request inbound message processing, reconciliation, entity audit, premium repricing, etc.  It describes all screens related to these features and explains how to perform various tasks related to the feature in the application. |  |  |
| Oracle Revenue Management and<br>Billing Upgrade Path Guide                                        | Explains the path and pre-requisites for upgrading Oracle Revenue Management and Billing from one version to another.                                                                                                    |  |  |
| Oracle Revenue Management and<br>Billing Upgrade Guide                                             | Explains how to upgrade the ORMB application server and database from one version to another. It also explains how to migrate the ORMB data from one version to another and describes the additional tasks that you need to perform after upgrading from one version to another.                                                                                                    |  |  |
|                                                                                                    | It includes various appendices that contain information about new tables introduced in the current release, existing tables which are modified in the current release, dropped algorithms and algorithm types, dropped characteristic types, dropped algorithm parameters, dropped option types in feature configurations, ORMB rollup packs, and SQL statements used for data migration.                                                                                                    |  |  |
| Oracle Revenue Management and<br>Billing Direct Database Upgrade<br>Guide                          | Explains how to directly upgrade the ORMB database from 2.3.0.2.0 or any later version to the current release. It also highlights any known issues during direct database upgrade and how to handle these issues in the database.                                                                                                    |  |  |
| Oracle Revenue Management and<br>Billing Transaction Feed<br>Management - Batch Execution<br>Guide | Explains the sequence in which the batches should be executed while performing various tasks in the Transaction Feed Management (TFM) module.  It provides detailed information about each TFM batch and its parameters. It also indicates the restart and multi-threading ability of each batch. In addition, it recommends values for various parameters which can be used for tuning batch performance as per the available hardware.                                                                                                    |  |  |

| Document Name                                        | Description                                                                                                    |
|------------------------------------------------------|----------------------------------------------------------------------------------------------------|
| Oracle Revenue Management and<br>Billing Batch Guide | Provides detailed information about various batches which are used in different modules, such as billing, payments, financial transaction, pricing management, funding request, offset request, hold request, upload request, inbound message, payment agreement request, accruals, earnings credit rate, ILM, deferred revenue recognition, reconciliation, garbling, repricing, entity audit, statements, etc. It also contains information about the batch parameters and the batch restart and multi-threading abilities. |

# **Change Log**

| Revision | Last Update | Updated Section                                                       | Comments            |  |  |
|----------|-------------|-----------------------------------------------------------------------|---------------------|--|--|
| 1.1      | 21-Jan-2022 | Age Based and Tier Based Pricing Rule Audit Added Information Process |                     |  |  |
| 1.2      | 25-Jan-2022 | New Features (Generic)                                                | Added Information   |  |  |
|          |             | Enhancements (Generic)                                                | Added Information   |  |  |
|          |             | Enhancements (Specific to Insurance)                                  | Updated Information |  |  |
| 1.3      | 21-Mar-2022 | Deal Inactivation                                                     | Updated Information |  |  |
|          |             | Supported Platforms                                                   | Updated Information |  |  |
| 1.4      | 08-Apr-2022 | Deprecation Planned for Future Releases                               | Added Information   |  |  |
| 1.5      | 02-May-2022 | Supported Platforms Updated Information                               |                     |  |  |
| 1.6      | 12-Sep-2022 | Known Issues Updated Informa                                          |                     |  |  |
| 1.7      | 21-Nov-2022 | Oracle Utilities Application Framework Version 4.4.0.3.0 Enhancements |                     |  |  |

# **Contents**

| Prerequisites                                                                      | 1  |
|------------------------------------------------------------------------------------|----|
| New Features (Generic)                                                             | 2  |
| Approval Process for Hold Request Release                                          | 2  |
| Hold Refund                                                                        | 4  |
| Hold Mass Accounts Using Selection Criteria                                        | 5  |
| FOP Reports                                                                        | 5  |
| Hold Request Creation, Modification, Release, and View Through Inbound Web Service | 6  |
| Hold Direct Debit Instruction                                                      | 8  |
| GL Posting for Zero Valued Transaction                                             | 9  |
| Deleting Inactive Customer or Closed Account Information                           | 10 |
| New Features (Specific to Financial Services)                                      | 11 |
| Deal Inactivation                                                                  | 11 |
| Retail Banking Product Inbound Web Services                                        | 12 |
| New Features (Specific to Insurance)                                               | 14 |
| Health Product 360° View                                                           | 14 |
| Young Adult Coverage in an Individual Membership                                   | 14 |
| Enhancements (Generic)                                                             | 16 |
| Hold Request                                                                       | 16 |
| Refund Request                                                                     | 16 |
| Alternate Sequential Bill Numbers                                                  | 17 |
| File Upload Interface                                                              | 17 |
| Payment Processing through Payment Upload (PUPL) Batch                             | 17 |
| Fully-Insured Group and Individual Billing                                         | 18 |
| Enhancements (Specific to Financial Services)                                      | 20 |
| Deal Management                                                                    | 20 |
| Enhancements (Specific to Insurance)                                               | 22 |
| Customer 360° View                                                                 | 22 |
| Individual Health Insurance Benefits                                               | 22 |
| Markup and Markdown Calculations                                                   | 23 |
| Stop-Loss Accumulation for Ancillary Charges                                       | 24 |
| Aggregate Stop-Loss Pricing                                                        | 25 |
| Self-Funded Pricing Rule Versioning                                                | 25 |

| Stop Loss Accumulation                                             | 27    |
|--------------------------------------------------------------------|-------|
| Fully-Insured Pricing Rule Audit Process                           | 27    |
| User Interface (UI) Level Changes                                  | 32    |
| Database Level Changes                                             | 36    |
| Supported Platforms                                                | 37    |
| Technical Recommendations                                          | 39    |
| Supported Upgrades                                                 | 40    |
| Unsupported Integrations                                           | 41    |
| Oracle Utilities Application Framework Version 4.4.0.3.0 Enhanceme | nts42 |
| Deprecation Notices for ORMB Version 3.2.0.0.0                     | 43    |
| Deprecation in This Release                                        | 43    |
| Deprecation Planned for Future Releases                            | 43    |
| Product Documentation                                              | 45    |
| Media Pack Download                                                | 46    |
| Bug Fixes                                                          | 47    |
| Known Issues                                                       | 50    |
| Banking                                                            | 50    |
| Insurance                                                          | 70    |
| Documentation                                                      | 74    |
| Technical Support                                                  | 76    |

# **Prerequisites**

If a customer is already using the Transaction Feed Management feature and wants to upgrade to Oracle Revenue Management and Billing Version 3.2.0.0.0, then the customer needs to ensure the following (before upgrading):

- All bills generated in the system are in the Complete status. In other words, there should not be
  any bills in the Pending status. If there are any bills in the Pending status or if any billable charge
  (generated through TFM) is not yet billed, disaggregation and cancellation of transactions which
  are uploaded using 3.1.0.0.0 will not happen successfully.
- Transactions which are uploaded using 3.1.0.0.0 must not be in the Initial Product Determined (INPD) status. They can be in the Uploaded (UPLD), Invalid (INVL), Error (EROR), Completed (COMP), or Cancelled (CNCL) status.
- Equal to (=) or tilde (~) symbol is not used in any existing price item parameter code and value. Otherwise, erroneous results might occur.

# **New Features (Generic)**

This section describes the following new features added in this release which can be used in both financial services and health insurance domains:

- Approval Process for Hold Request Release
- Hold Refund
- Hold Mass Accounts Using Selection Criteria
- FOP Reports
- Hold Request Creation, Modification, Release, and View Through Inbound Web Service
- Hold Direct Debit Instruction
- GL Posting for Zero Valued Transaction
- Deleting Inactive Customer or Closed Account Information

# **Approval Process for Hold Request Release**

Earlier, you were able to configure the approval process for activating a hold request. Now, you can configure the approval process for activating and/or releasing a hold request. To introduce this feature, the following changes are made in the system:

- The Approval Required, Approval To Do Type, and Approval To Do Role fields in the Hold Request
  Type screen are renamed to Activation Approval, Activation Approval To Do Type, and Activation
  Approval To Do Role, respectively.
- The Release Approval, Release Approval To Do Type, and Release Approval To Do Role fields are newly added in the Hold Request Type screen.
- The description of the APPRPROGRESS status in the C1-HoldRequest business object is changed to Activation Approval In Progress.
- The following new statuses are introduced in the **C1-HoldRequest** business object:
  - Release Approval in Progress
  - Release Request Approved
  - Return Release Request to Submitter

If you want to configure the approval process for hold request activation, you need to set the following fields in the respective hold request type - **Activation Approval**, **Activation Approval To Do Type**, and **Activation Approval To Do Role**. However, if you want to configure the approval process for hold request release, you need to set the following fields in the respective hold request type - **Release Approval**, **Release Approval To Do Type**, and **Release Approval To Do Role**. You can set the same or different approval configuration for hold request activation and release.

On clicking the **Release** button, the system does the following:

| If                                                                                     | Then                                                                                                    |
|----------------------------------------------------------------------------------------|----------------------------------------------------------------------------------------------------|
| The Release Approval option is selected in the respective hold request type            | A To Do is created using the To Do type specified in the Release Approval To Do Type field and sent to the approver having a To Do role specified in the Release Approval To Do Role field. The status of the hold request is then changed to Release Approval in Progress.  The approver can review, and accordingly approve or resubmit the hold request based on the observations. On clicking the Approve button, the system updates the hold entity, hold process, and hold request end dates and then changes the |
|                                                                                        | Note: If the hold request to Released.  Note: If the hold request is created for an account, the system also updates the following dates - Bill After Date, Postpone Credit Review Until, Defer Auto Pay Date, and Hold Request Until.                                                                                                    |
|                                                                                        | However, on clicking the <b>Resubmit</b> button, the system enables you to enter the reason why you want to reject the hold release request. Once you specify the reason, the system changes the status of the hold request to <b>Active</b> . In addition, a To Do is created using the To Do type specified in the <b>Submitter To Do Type</b> field and sent to the approver having a To Do role specified in the <b>Submitter To Do Role</b> field.                                                                 |
| The <b>Release Approval</b> option is not selected in the respective hold request type | The system then changes the hold entity, hold process, and hold request end dates. Finally, the status of the hold request is changed to <b>Released</b> .  Note: If the hold request is created for an account, the system also updates the following dates - Bill After Date, Postpone Credit Review Until, Defer Auto Pay Date, and Hold Request Until.                                                                                                    |

#### **Hold Refund**

Until now, you were able to hold the bill generation, auto pay, funding, and overdue process for an account through a hold request. Now, in addition, the system enables you to hold the refund process for an account through a hold request. If the refund process is kept on hold for an account, the system does not process the refund requests (if any) created for the account. However, the system does not stop you from creating A/P adjustments for an account from the **Adjustment** screen when the refund process is kept on hold for the account.

While adding the refund process in a hold request, you need to specify the date range for which you want to hold the refund process for the accounts. The system enables you to add the refund process in a hold request from the user interface or through the upload request feature. If you want to create a hold request for an account through the upload request feature, you need to specify the following details in the CSV file:

- Whether you want to hold the refund process for the accounts (the valid values are Y or N)
- Hold refund start date (required if the hold refund is set to Y)
- Hold refund end date

On activating a hold request, the system stamps the hold refund until date corresponding to each account in the hold request. The hold refund until date is set to the hold entity end date or refund process end date whichever is earlier. This means that the system will allow to process the refund request of the account only after hold refund until date. If the number of accounts in a hold request is less than the defer processing count specified in the respective hold request type, the system stamps the hold refund until date immediately for each account in the hold request. In addition, the system changes the status of the refund request (if any) for respective accounts to **Hold**.

However, if the number of accounts in a hold request is equal to or greater than the defer processing count specified in the respective hold request type, the system stamps the hold refund until date for each account in the hold request when the **C1-HLMON** batch is executed. In addition, the **C1-HLMON** batch changes the status of the refund request (if any) for respective accounts to **Hold**.

When you manually release a hold request from the user interface, the system sets the hold request, hold entities, and hold processes end dates (which are later than or equal to the system date) to the system date and then changes the status of the hold request to **Released**. In addition, if the number of accounts in a hold request is less than the defer processing count specified in the respective hold request type, the system immediately sets the hold refund until date (which is later than or equal to the system date) to the system date for the account in the hold request. In addition, the system immediately changes the status of the refund request (if any) for respective accounts from **Hold** to its previous status.

However, if the number of accounts in a hold request is equal to or greater than the defer processing count specified in the respective hold request type, the system sets the hold refund until date (which is later than or equal to the system date) to the system date for the account in the hold request when the **C1-HLMON** batch is executed. In addition, the **C1-HLMON** batch changes the status of the refund request (if any) for respective accounts from **Hold** to its previous status.

## **Hold Mass Accounts Using Selection Criteria**

Until now, you were able to add multiple accounts in a hold request by specifying their respective account ID. Now, this feature is extended wherein you can specify a selection criteria to derive the list of accounts which you want to add in a hold request. A new option named **Use Selection Criteria** is available when you set the entity to **Account** while creating a hold request. On selecting the **Use Selection Criteria** option, the **Hold Entities** section is removed from the **Hold Request** screen. Instead, a new section named **Account Selection Criteria** appears in the **Hold Request** screen. This section enables you to specify the criteria for deriving accounts using the account, person, policy, or individual membership details. You can specify the criteria for deriving accounts using the policy or individual membership details only when the **Environment Type** option type of a feature configuration which is created using the **General System Configuration** feature type is set to **H**.

A new status named **Entity Derivation Pending** is added in the lifecycle of the **C1-HoldRequest** business object. While saving a hold request with account selection criteria, the system creates the hold request in the **Entity Derivation Pending** status. However, while saving a hold request without account selection criteria, the system creates the hold request in the **Draft** status.

A new batch named **C1-HLDET** is introduced in this release. It checks whether there are any hold requests in the **Entity Derivation Pending** status. The system considers those hold requests whose start date is earlier than or equal to batch business date. If there are is a hold request in the **Entity Derivation Pending** status, the batch derives the accounts for the hold request and then changes the status of the hold request from **Entity Derivation Pending** to **Draft**.

You can then add more accounts (if required) manually from the user interface. You can also edit or delete the accounts derived through the criteria from the hold request.

## **FOP Reports**

Oracle Revenue Management and Billing enables you to extract data using the following FOP reports:

- To Do Report Enables you to view the notifications (i.e. To Dos) assigned to a user and its current status. It helps the user to take actions on the To Dos based on their priority.
- Hold Details Report Enables you to view all entities (i.e. persons, accounts, or bills) for which
  the business processes, such as bill generation, automatic payment, funding, overdue, or refund,
  are on hold for a given period. It helps the operational and finance teams to review the entities
  and business processes which are on hold.
- Transaction Rejection Summary Report Enables you to view the number of transactions mapped to a particular account and price item combination which are in the Error or Ignored status. It helps the operational team to take the required corrective actions.
- Transaction Rejection Details Report Enables you to view the details of the transactions which are in the Error or Ignored status. It helps the operational team to take the required corrective actions.

These FOP reports are not shipped with the product. Oracle Revenue Management and Billing provides the TodoReport, HoldEntityDetailsReport, TransactionRejectionSummary, and TransactionRejectionDetail

XSL files using which you can create the respective report. Once the FOP report is created, you can extract the data from the system in the PDF format using the FOP report.

# Hold Request Creation, Modification, Release, and View Through Inbound Web Service

Oracle Revenue Management and Billing enables you to create, edit, and release a hold request through a web service. It also enables you to view the details of a hold request through a web service. You can send the hold request creation, modification, release, or view request from the external system through an inbound web service. The following business services are shipped with the product to support different hold request operations:

| Business Service     | Description                                                                                                    |  |  |  |  |
|----------------------|----------------------------------------------------------------------------------------------------|--|--|--|--|
| C1-CreateHoldRequest | Used to create a hold request for a single entity (i.e. for a particular person, account, or bill). While sending the request for hold request creation, you need to specify the following details:                                                                                                    |  |  |  |  |
|                      | <ul> <li>Hold request type, hold request start date, and hold request end<br/>date or hold days (which is used to calculate hold request end<br/>date if not specified)</li> </ul>                                                                                                    |  |  |  |  |
|                      | Entity (i.e. ACCT, BILL, or PERS) for which you want to create the hold request                                                                                                    |  |  |  |  |
|                      | Hold reason and comments                                                                                                    |  |  |  |  |
|                      | <ul> <li>Entity identifiers when entity is account or person and entity ID when entity is bill</li> </ul>                                                                                                    |  |  |  |  |
|                      | Hold entity and hold process end dates                                                                                                    |  |  |  |  |
|                      | <ul> <li>Business process (i.e. ATPY, BILL, FNDG, OVDU, REFD) which you<br/>want to hold for the entity</li> </ul>                                                                                                    |  |  |  |  |
|                      | Characteristics of hold request                                                                                                    |  |  |  |  |
|                      | Points to Note:                                                                                                    |  |  |  |  |
|                      | <ul> <li>You must specify an active hold request type where the approval<br/>process is not configured for activation and release.</li> </ul>                                                                                                    |  |  |  |  |
|                      | <ul> <li>If you do not specify the hold request type, the system, by<br/>default, considers the hold request type specified in the Default<br/>Hold Request Type for IWS option type of the C1-HOLDSRCH<br/>feature configuration.</li> </ul>                                                                                                    |  |  |  |  |
|                      | <ul> <li>This service does not allow you to create past dated or future<br/>dated hold request. Therefore, you must always set the hold<br/>request start date to the system date.</li> </ul>                                                                                                    |  |  |  |  |
|                      | On creating a hold request, the status of the hold request is set to <b>Active</b> . Once the hold request is created through the service, the hold request ID is sent in the response along with its status. The system enables you to track the hold request creation response sent to the external system using the Inbound Web Service History feature. |  |  |  |  |

| Business Service         | Description                                                                                                    |  |  |  |
|--------------------------|----------------------------------------------------------------------------------------------------|--|--|--|
| C1-UpdateHoldRequest     | Used to edit an active hold request. Through this service, you can edit the following details of an active hold request:                                                                                                    |  |  |  |
|                          | End date, comments, and characteristics of a hold request                                                                                                    |  |  |  |
|                          | <ul> <li>End date of a single hold entity in a hold request</li> </ul>                                                                                                    |  |  |  |
|                          | End date of multiple hold processes in a hold request                                                                                                    |  |  |  |
|                          | It also allows you to delete a characteristic of a hold request. While sending the request for hold request modification, you need to specify the following details:                                                                                                    |  |  |  |
|                          | Hold request ID                                                                                                    |  |  |  |
|                          | Hold entity ID (i.e. person ID, account ID, or bill ID)                                                                                                    |  |  |  |
|                          | Once the hold request is edited through the service, the hold request ID is sent in the response. The system enables you to track the hold request modification response sent to the external system using the Inbound Web Service History feature.                                                                                                |  |  |  |
| C1-GetHoldRequestHistory | Used to fetch the details of an active hold request with a single entity (i.e. person, account, or bill). The system enables you to track the hold request view response sent to the external system using the Inbound Web Service History feature.                                                                                                |  |  |  |
| C1-ReleaseHoldRequest    | Used to release an active hold request with a single entity (i.e. person, account, or bill). While sending the request for hold request release, you need to specify the following details:                                                                                                    |  |  |  |
|                          | Hold request ID                                                                                                    |  |  |  |
|                          | Hold release reason and comments                                                                                                    |  |  |  |
|                          | Once the hold request is released through the service, the hold request ID is sent in the response along with its status and end date. Note that the hold request end date is set to the system date. The system enables you to track the hold request release response sent to the external system using the Inbound Web Service History feature. |  |  |  |

You can create one inbound web service which supports all four operations — hold request creation, hold request update, hold request release, and hold request view. Alternatively, you can create four different inbound web services — one for hold request creation, another for hold request update, third for hold request release, and fourth for hold request view.

You can create a SOAP or REST based inbound web service. If you want to send the request in the XML and/or JSON format, you need to ensure that you create a REST based inbound web service. However, if you want to send the request in the XML format, you can create a SOAP or REST based inbound web service.

#### **Hold Direct Debit Instruction**

In the financial services and health insurance domains, there might be scenarios wherein the customers would like to review their invoices before the charges are directly debited from their accounts. In such scenarios, there is a need to hold a direct debit (i.e. automatic payment) for a bill until the confirmation is received from the customer.

Oracle Revenue Management and Billing provides the ability to hold a direct debit (i.e. automatic payment) for a bill until the confirmation is received from the customer. A new field named **Auto Pay Review Required** is added in the **Auto Pay** tab of the **Account** screen. On completing a bill for an account, the system creates the automatic payment records in the **CI\_BILL\_ACH** table as per the auto pay instructions defined for the account. If the **Auto Pay Review Required** option is selected, the system sets the **EXTRACT\_ELIG\_SW** column corresponding to the automatic payment records in the **CI\_BILL\_ACH** table to **N**. However, if the **Auto Pay Review Required** option is not selected, the system sets the **EXTRACT\_ELIG\_SW** column corresponding to the automatic payment records in the **CI\_BILL\_ACH** table to **Y**. The **EXTRACT\_ELIG\_SW** column indicates whether the automatic payment record is eligible for the extraction. If the **EXTRACT\_ELIG\_SW** column is set to **N**, the **APAYCRET** batch does not consider the automatic payment record in the **CI\_BILL\_ACH** table for automatic payment creation.

Once the confirmation is received for one or more bills, the system enables you to create an automatic payment request for the bills. While creating an automatic payment request, you need to specify an automatic payment request type using which you want to create the automatic payment request. It is the automatic payment request type which helps the system to determine:

- The business object using which the automatic payment request should be created in the system
- Whether the approval is required for the automatic payment request

Once you specify the automatic payment request type, the system creates the automatic payment request in the **Draft** status. You can then include the bills for which invoice confirmation is received from the customers in the automatic payment request. At least one bill should be included in the automatic payment request. Before submitting an automatic payment request, you need to do the following:

- Edit the Schedule Extract Date (if required) of each bill
- Set the Eligible for Extraction field of each bill to Y

You can also delete a bill from an automatic payment request when it is in the **Draft** status. Once you edit the required details of the bills in an automatic payment request, you can submit the automatic payment request. If the approval process is not configured in the respective automatic payment request type, the system does the following:

- Updates the **ELIG\_EXTRACT\_SW** and **APAY\_CRE\_DT** columns corresponding to the automatic payment records in the **CI\_BILL\_ACH** table
- Changes the status of the automatic payment request to **Processed**

If the approval process is configured in the respective automatic payment request type, the system changes the status of the automatic payment request to **Approval In Progress**.

A To Do notification is created for the approver using the approval To Do type (specified in the respective automatic payment request type) and assigned to the users with the approval To Do role (specified in the respective automatic payment request type). Once the approver reviews an automatic payment request, the approver can approve, reject, or resubmit the automatic payment request based on the observations. If the approver approves the automatic payment request, the system does the following:

- Updates the ELIG\_EXTRACT\_SW and APAY\_CRE\_DT columns corresponding to the automatic payment records in the CI\_BILL\_ACH table
- Changes the status of the automatic payment request to Processed

If the approver rejects an automatic payment request, the status of the automatic payment request is changed to **Rejected**. However, if the approver requests the submitter to resubmit an automatic payment request, the status of the automatic payment request is changed to **Draft**. A To Do notification is created for the submitter using the submitter To Do type (specified in the respective automatic payment request type) and assigned to the users with the submitter To Do role (specified in the respective automatic payment request type). While rejecting or resubmitting an automatic payment request, the approver needs to specify the reason for rejection or resubmission.

To implement the hold direct debit feature, the following new screens are introduced in this release:

- Auto Pay Request Type Enables you to create, edit, delete, and copy an automatic payment request type.
- Auto Pay Request (Used for Searching) Enables you to search for an automatic payment request. It also enables you to create an automatic payment request.
- Auto Pay Request (Used for Viewing) Enables you to edit, delete, submit, approve, reject, and
  resubmit the automatic payment request. It also enables you to add, edit, and delete bills from
  the automatic payment request.

In addition, the following changes are made to the system:

- Auto Pay Review Required This field is added in the Auto Pay tab of the Account screen. It indicates whether you want to hold direct debit (i.e. automatic payment) for the bills of the account until the confirmation is received from the customer.
- Eligible for Extraction This column is added in the Auto Pay tab of the Bill screen. It indicates whether the automatic payment record for the bill is eligible for extraction.

# **GL Posting for Zero Valued Transaction**

Until now, the system did not create FT GL entries for a zero amount financial transaction (i.e. bill segment, payment, adjustment, etc.) Now, the system enables you to create dual FT GL entries for a zero amount financial transaction. A new option type named **Allow non-significant zero amount FT GL entry** is added in the **C1\_FINTRANOP** feature configuration. To enable dual FT GL creation for a zero amount financial transaction, you need to set the **Allow non-significant zero amount FT GL entry** option type of the **C1\_FINTRANOP** feature configuration to **Y**. The system considers the FT GL amount as significant when the statistical and total amount of the financial transaction is non-zero.

## **Deleting Inactive Customer or Closed Account Information**

Oracle Revenue Management and Billing enables you to delete all records of a person or account from the system. A new batch named **C1-GDPR** is introduced in this release. It enables you to delete all records of a person or account from the system. You can either delete the records of a particular person or account using its ID or delete the records of a set of persons or accounts at once using its characteristic. A new characteristic type named **C1-GDPRE** is shipped with the product. While executing the batch, the system first checks whether the person or account ID is specified in the batch. If so, the batch deletes the records of the respective person or account from the system. You cannot specify both the person and account ID at the same time while executing the batch.

If the person or account ID is not specified while executing the batch, the system checks whether the **Delete Characteristic Type** parameter is defined in the **C1-GDPR** batch. You can define the **C1-GDPRE** characteristic for the persons or accounts whose records you want to delete from the system. If you set the **Delete Characteristic Type** parameter in the **C1-GDPR** batch to **C1-GDPRE**, the batch considers those person or accounts for deletion where the **C1-GDPRE** characteristic is set to **Y**.

The system deletes all records of a particular account only when the following conditions are met:

- Account's closing date is earlier than or equal to system date
- All contracts of the account should either be in the Closed or Canceled status

The system deletes all records of a particular person only when the following conditions are met:

- The closing date of all its accounts is earlier than or equal to system date
- All contracts of all its accounts should either be in the Closed or Canceled status

The C1-GDPR batch contains the following parameters:

- Account ID Used to indicate the account whose records you want to delete from the system.
- **Person ID** Used to indicate the person whose records you want to delete from the system.
- **Delete Characteristic Type** Used to specify the characteristic type. Here, you must specify the **C1-GDPRE** characteristic type. The system then considers those person or accounts for deletion where the **C1-GDPRE** characteristic is set to **Y**.
- Clear CLOB Data Used to indicate whether you want to delete the references of the persons or accounts considered for deletion from the CLOB data. The valid values are Y and N. Note that if you set the value for this parameter to Y, the performance of the batch would be impacted when there is voluminous data.
- Thread Pool Name Used to specify the thread pool on which you want to execute the batch.

The **C1-GDPR** batch is a multi-threaded batch. The multi-threading is based on the person or account ID and chunks for multi-threading are created based on numerical distribution of person or account ID.

# **New Features (Specific to Financial Services)**

This section describes the following new features added in this release which can be used in the financial services domain:

- Deal Inactivation
- Retail Banking Product Inbound Web Services

#### **Deal Inactivation**

Oracle Revenue Management and Billing enables the relationship manager to create multiple deals and deal versions until he reaches the best-optimized deal for a customer. Most of the deals which are created to check multiple permutation combinations to reach the best deal are later not updated in the system. Oracle Revenue Management and Billing provides the ability to automatically inactivate such deals which are not active in the system for a long time. Now, the system stamps the last updated date on a deal when an action is performed on the deal or when there is a change in the deal status.

A new algorithm spot named **Deal Inactivation** is introduced in the **Deal Type** screen. A new algorithm type named **C1-INACDEAL** is shipped with the product. To automatically inactivate the deals which are not updated in the system for a long time, you need to:

- Attach an algorithm which is created using the C1-INACDEAL algorithm type to the Deal Inactivation system event in the required deal types. This algorithm does the following:
  - Calculates the following dates for the deal:
    - Deal Inactivation Date = Last Updated Date + Days to Inactivate Deal
    - First To Do Reminder Date = Deal Inactivation Date To Do Remainder Days
    - Second To Do Remainder Date = Deal Inactivation Date To Do High Priority Days
  - Creates two reminder notifications (i.e. To Dos) for the relationship manager which indicates that the system will inactivate the deal on a particular date if no actions are performed on it before the deal inactivation date. The reminder notifications are sent when the First To Do Reminder Date or Second To Do Remainder Date is equal to the system date.
  - Changes the status of the deal to **Inactive** when the deal inactivation date is equal to the system date.
- Set the following fields in the required deal types:
  - Days to Inactivate Deal Used to indicate the number of days after which the deal should be inactivated when it is not active in the system. Here, you must specify a numeric value greater than zero. In addition, the numeric value should be greater than the values specified in the To Do Reminder Days and To Do High Priority Days fields. This field is required when the deal inactivation algorithm is attached to the deal type.
  - To Do Reminder Days Used to indicate the number of days using which the system calculates the first To Do reminder date.

 To Do High Priority Days - Used to indicate the number of days using which the system calculates the date when the To Do reminder of highest priority should be sent.

The deal inactivation algorithm is triggered when the **C1\_DLMTR** batch is executed. The **C1\_DLMTR** batch considers all deals which are in the following status:

- Draft
- Error
- Hierarchy Creation Deferred
- Pending For Approval
- Pending Simulation
- Ready For Approval
- Simulated
- Simulation Deferred

A new status named **Inactive** is introduced in the **C1-DEAL** business object. Once a deal is inactivated, you can only view the profitability details of its deal version and extract the deal version information in the PDF and Excel formats. In addition, if the inactivated deal has simulation date, then its deal version is available for deal comparison. The other functionalities, such as viewing approval workflow, finalizing deal, accepting deal, rejecting deal, deal orchestration, reviewing deal, etc. are not available for an inactivated deal. Also, you cannot refer an inactivated deal or use an inactivated deal as a template deal.

### **Retail Banking Product Inbound Web Services**

Oracle Revenue Management and Billing provides the ability to do the following through an inbound web service:

- View the details of a retail banking product, market product, offer, and bundle
- Derive the eligible market product, offer, and bundle for a person or an account

The following inbound web services are shipped with the product:

- C1-GetEligibleProduct This is a SOAP based inbound web service. It supports the XML format. It enables you to derive eligible active market products, offers, and bundles for the person or account on the processing date. You can specify the eligibility parameters along with the person or account details when you want to simulate the response. It also enables you to view the details of an active product, market product, offer, and/or bundle which is effective on the processing date. You can extract the data in the following templates:
  - Summary Used when you want to extract the details of the market product, offer, and/or bundle without pricing.
  - Detail Used when you want to extract the details of the market product, offer, and/or bundle with pricing.

- C1-GetEligibleProductRest This is a REST based inbound web service. It supports the JSON and XML formats. It enables you to derive eligible active market products, offers, and bundles for the person or account on the processing date. You can specify the eligibility parameters along with the person or account details when you want to simulate the response. It also enables you to view the details of an active product, market product, offer, and/or bundle which is effective on the processing date. You can extract the data in the following templates:
  - Summary Used when you want to extract the details of the market product, offer, and/or bundle without pricing.
  - Detail Used when you want to extract the details of the market product, offer, and/or bundle with pricing.
- **C1-GetProdDetail** This is a SOAP based inbound web service. It supports the XML format. It enables you to view the details of an active market product, offer, or bundle which is effective on the processing date. You can extract the data in the following templates:
  - Summary Used when you want to extract the details of the market product, offer, or bundle without pricing.
  - Detail Used when you want to extract the details of the market product, offer, or bundle with pricing.
- **C1-GetProdDetailRest** This is a REST based inbound web service. It supports the JSON and XML formats. It enables you to view the details of an active market product, offer, or bundle which is effective on the processing date. You can extract the data in the following templates:
  - Summary Used when you want to extract the details of the market product, offer, or bundle without pricing.
  - Detail Used when you want to extract the details of the market product, offer, or bundle with pricing.

# **New Features (Specific to Insurance)**

This section describes the following new features added in this release which can be used in the insurance domain:

- Health Product 360° View
- Young Adult Coverage in an Individual Membership

### Health Product 360° View

Until now, you were able to add and edit the health products and health plans through a health product and plan inbound message. But, you were not able to view the details of a health product and health plan from the user interface. Now, Oracle Revenue Management and Billing provides the ability to view the details of a health product and health plan from the user interface. A new screen named **Health Product 360° View** is introduced in this release. It enables you to search for a health product or health plan using the respective details. You can navigate to the **Health Product 360° View** screen from the **Pricing Management** menu. Through the **Health Product 360° View** screen, you can navigate to the following new screens:

- Health Product 360° Information Enables you to view the details of the health product including
  its characteristics and health plans.
- Health Plan 360° Information Enables you to view the details of the health plan including its characteristics and pricing rules.

### Young Adult Coverage in an Individual Membership

Oracle Revenue Management and Billing enables you to calculate premium for the young adults who are covered in an individual membership. While creating or editing an individual membership, or while adding, editing, or inactivating a member person in an individual membership through a health care inbound message or through membership repricing inbound web service, the system derives the fully-insured pricing business rule for the individual membership. The system enables you to define the following young adult related output parameters in the fully-insured pricing business rules:

- Young Adult Applicability Used to indicate whether you want to consider the young adults during the premium calculation. The valid values are Yes and No.
- Young Adult Max Age Limit Used to indicate the maximum age limit for young adults who are
  eligible for premium calculation. This output parameter is mandatory when the Young Adult
  Applicability parameter is set to Yes.

While deriving member relationship for each member person of the individual membership from a member relationship structure, the system considers the following information from the fully-insured pricing business rule of the individual membership:

- Young Adult Applicability
- Young Adult Max Age Limit

Similarly, while deriving subscription tier for the individual membership from a subscription tier structure, the system considers the following information from the fully-insured pricing business rule of the individual membership:

- Young Adult Applicability
- Young Adult Max Age Limit

Thus, while calculating the premium for an individual membership using an age based or tier based pricing rule, the system considers the young adult for the premium calculation based on the above two parameters set in the fully-insured pricing business rule.

# **Enhancements (Generic)**

This section lists the enhancements made to the following features which can be used in both financial services and insurance domains:

- Hold Request
- Refund Request
- Alternate Sequential Bill Numbers
- File Upload Interface
- Payment Processing through Payment Upload (PUPL) Batch
- Fully-Insured Group and Individual Billing

### **Hold Request**

The following changes are made to the Hold Request feature:

- Now, both the hold request start date and end date are mandatory. The hold request start date
  can be a future date. The system allows you to activate a future dated hold request.
- The hold process and hold entity start dates are mandatory. But, the hold process and hold entity end dates are optional.
- The following statuses are newly added in the lifecycle of the C1-HoldRequest business object:
  - Entity Derivation Pending
  - Release Approval in Progress
  - o Release Request Approved
  - Return Release Request to Submitter
  - Discarded
- The **Discard** button is available for a future dated hold request. In other words, the **Discard** button is not available when the hold request start date is earlier than or equal to the system date. On clicking the **Discard** button, you need to specify the reason why you want to discard the hold request. The system then changes the status of the hold request to **Discarded**.
- Now, the defer processing count in the hold request type is also used for the Hold Refund feature.
- The **C1-HLMON** batch is enhanced to support the **Hold Refund** feature.
- The OraSearch functionality is available for the State field in the Search Account and Search Bill zones.

### **Refund Request**

The following changes are made to the Refund Request feature:

- A new status named **Hold** is introduced in the lifecycle of the **C1-RefundReq** business object.
- On submitting or approving a refund request, the system checks whether the refund process is on hold for the account. If so, the system changes the status of the refund request to **Hold**.

 While creating a new refund request for an account for which the refund process is on hold, the system creates the refund request in the **Draft** status and then changes the status of the refund request from **Draft** to **Hold**.

### **Alternate Sequential Bill Numbers**

Until now, the system enabled you to generate alternate sequential bill numbers for completed bills. Now, in addition, you can generate alternate sequential bill numbers for pending bills. A new parameter named **Process Pending Bills** is introduced in the **Assign Sequential Bill Numbers (ASSGNSBN)** batch. It enables you to indicate whether the system should generate alternate sequential bill numbers for pending or completed bills. The valid values are:

- Y Used when you want to generate alternate sequential bill numbers for pending bills.
- N Used when you want to generate alternate sequential bill numbers for completed bills.

If you do not specify the value for this parameter, by default, it is set to N.

# **File Upload Interface**

The following changes are made to the File Upload Interface feature:

• Earlier, while uploading a single file using a file request type where the Skip Duplicate option is selected, the C1-FTRAN batch could successfully mark identical records within the same file as duplicate (using duplicate record identifier expression) and ignore them during file upload. But, the C1-FTRAN batch abruptly ended when multiple files were uploaded at the same time using a file request type where the Skip Duplicate option is selected. Now, the C1-FTRAN batch successfully marks identical records across multiple files as duplicate (using duplicate record identifier expression) and ignores them during file upload.

# Payment Processing through Payment Upload (PUPL) Batch

The **Payment Upload (PUPL)** batch faces significant performance issues when the number of payment segments is huge for a single payment event or payment. To handle this performance issue, the system provides an alternative three-step approach wherein you need to execute the following batches in the specified sequence:

- 1. **PUPL** The following new parameters are added in the **PUPL** batch:
  - Three Step Batch Processing (Y/N) Used to indicate whether you want to use three-step approach for uploading payment records from the staging area. The valid values are Y and N. If you do not specify the value for this parameter or set the parameter value to N, you need to just execute the PUPL batch in the traditional manner.

However, if you set the parameter value to **Y**, you need to execute the **PUPL**, **PUPLDF**, and **PUPLCMPL** batches in the specified sequence. In the three-step approach, the **PUPL** batch creates the deposit control, tender controls, payment events, tenders, and payments in the staging area using the payment records from the pre-staging area.

The status of the payment is set to **Step in Process**. In addition, the payment distribution algorithm is triggered and the payment distribution records are created in the **CI\_PAY\_DIST\_TEMP** table.

- Division Used when you want to create payments for accounts belonging to a particular division.
- Bulk Insert Count Used to indicate the number of records that you want to insert at once
  in the CI\_PAY\_DIST\_TEMP table.
- PUPLDF This batch considers the payment distribution records from the CI\_PAY\_DIST\_TEMP
  table and accordingly creates the payment segments. In addition, it creates the financial
  transaction for each payment segment and sets its status to Frozen. If any of the payment
  segment returns an error, the system will not hold the creation of other payment segments in the
  payment.
- 3. PUPLCMPL This batch changes the status of the payment to Frozen or Error depending on whether its payment segments and financial transactions are successfully created in the system. If all payments in a payment event are successfully created, the status of the corresponding deposit control, tender control, payment tender, and payment staging records is set to Complete. If any error occurs while creating payment event for a payment record, the status of the deposit control, tender control, payment tender, and payment staging records is changed to Error. In addition, the status of the payment record in the pre-staging area is changed to Error in Staging.

If the total amount distributed does not match with the payment amount, the status of the payment is set to **Step Process Error**. The **PUPLCMPL** batch provides an option to clean up such payments. If the **Step Processing Cleanup** parameter is set to **Y**, the **PUPLCMPL** batch does the following activities during cleanup:

- Cancels the payment which is in the **Step Process Error** status.
- Creates a new payment under the payment event with the same amount, match type, and match value. However, its payment amount is not distributed and the payment status is set to Incomplete.
- Changes the status of the payment staging record to **Incomplete**.

However, if the **Step Processing Cleanup** parameter is set to **N**, the batch does not initiate the cleanup process. It just changes the status of the payment staging record to **Error** when the total amount distributed does not match with the payment amount.

Note that all the three batches should be executed sequentially one after the other with the same selection criteria.

### **Fully-Insured Group and Individual Billing**

Earlier, while creating a billable charge for a related pricing rule, the system behaved in the following manner:

- Extended the end date of the existing billable charge when the price item, related pricing rule ID, and charge amount was same for different billable charge creation timelines
- Created a new billable charge when the price item, related pricing rule ID, and charge amount was different for different billable charge creation timelines

PR2

PR3

Ρ1

P2

Age Based

Additional

Charge

Active

Active

| Pricing<br>Rule Type | Pricing<br>Rule | Price<br>Item | Entity<br>Level | Start<br>Date | End Date  | Rate | Status |
|----------------------|-----------------|---------------|-----------------|---------------|-----------|------|--------|
| Age Based            | PR1             | P1            | Policy Plan     | 1-Jan-21      | 31-Mar-21 | 100  | Active |

1-Apr-21

1-Jan-21

31-Dec-21

31-Dec-21

150

Flat 10

For example, when the following pricing rules are defined at the policy plan or health plan level:

Policy Plan

Policy Plan

In such scenario, the system created a single billable charge for P2 (with 1-Jan-21 to 31-Dec-21 date range as shown in the below table) even when there are two primary pricing rules for P1 - PR1 which is effective from 1-Jan-21 to 31-Mar-21 and PR2 which is effective from 1-Apr-21 to 31-Dec-21.

| Billable Charge | Price Item | Start Date | End Date  | PREAMT |
|-----------------|------------|------------|-----------|--------|
| BC1             | P1         | 1-Jan-21   | 31-Mar-21 | 100    |
| BC2             | P1         | 1-Apr-21   | 31-Dec-21 | 150    |
| BC3             | P2         | 1-Jan-21   | 31-Dec-21 | 10     |

Until now, when you inactivated the PR1 primary pricing rule (which is effective from 1-Jan-21 to 31-Mar-21), the system cancelled both BC1 and BC3 billable charges and there was no billable charge available in the system for P2 for the 1-Apr-21 - 31-Dec-21 date range. Now, to fix this issue, the system will store the primary pricing rule ID against each billable charge creation timeline and create different billable charge when the price item, related pricing rule ID, charge amount, and primary pricing rule ID is different for different billable charge creation timelines. Considering the above example, the system will now create the following billable charges:

| Billable Charge | Price Item | Start Date | End Date  | PREAMT |
|-----------------|------------|------------|-----------|--------|
| BC1             | P1         | 1-Jan-21   | 31-Mar-21 | 100    |
| BC2             | P1         | 1-Apr-21   | 31-Dec-21 | 150    |
| BC3             | P2         | 1-Jan-21   | 31-Mar-21 | 10     |
| BC4             | P2         | 1-Apr-21   | 31-Dec-21 | 10     |

As a result, when you inactivate the PR1 primary pricing rule (which is effective from 1-Jan-21 to 31-Mar-21), the system will cancel BC1 and BC3 billable charges. However, the BC4 billable charge for P2 will still exists in the system for the 1-Apr-21 - 31-Dec-21 date range.

# **Enhancements (Specific to Financial Services)**

This section lists the enhancements made to the following features which can be used in the financial services domain:

Deal Management

# **Deal Management**

The following changes are made to the Deal Management feature:

- Earlier, while accepting a deal, the effective start date was defaulted to the deal start date. Now, while accepting a deal, the system defaults either of the following date:
  - o Deal start date when the deal start date is equal to or later than the system date
  - System date when the deal start date is earlier than the system date

You can then edit the effective start date, if required.

• On clicking the **Show Changed Data** button in the **Pricing and Commitments** screen, the system displays the following:

| If the deal is created for                 | Then                                                                                                    |
|--------------------------------------------|----------------------------------------------------------------------------------------------------|
| An existing customer, account, or prospect | Then  The system displays the following records:  Agreed pricing of a price item assigned to the customer, account, or prospect in the deal  Seasonal pricing of a price item assigned to the customer, account, or prospect in the deal  Proposed pricing of a price item from the price list with higher priority when the pricing is inherited from two or more price lists assigned to the customer, account, or prospect  Proposed pricing of a price item which is edited in the deal  Price item pricing whose default or reference commitments are edited in the deal  Price item pricing for which commitments are added in the deal from the Pricing and Commitments screen  Price item pricing where there is difference between original and proposed |

| If the deal is created for | Then                                                                                                    |
|----------------------------|----------------------------------------------------------------------------------------------------|
|                            | <ul> <li>Price item pricing where there is<br/>difference between original and proposed<br/>average price</li> </ul> |
|                            | <ul> <li>Price item pricing where there is<br/>difference between original and proposed<br/>revenue</li> </ul>       |

- Now, the system has enforced restriction on who can create the deal templates in the system. A new application service named C1-DEALTEMPLATE is introduced in this release. If the Change access mode is provided for the C1-DEALTEMPLATE application service to a user group, the users who belong to the user group can create the deal templates in the system. Now, the Template Deal field is no longer available while creating a deal. Instead, the Save as Template button is available while creating a deal. If the deal creator has the change access mode for the C1-DEALTEMPLATE application service, the Save as Template button is enabled while creating a deal. However, if the deal creator does not have the change access mode for the C1-DEALTEMPLATE application service, the Save as Template button is disabled while creating a deal. If you click the Save as Template button, the system, by default, sets the Template Deal field to Y while saving the deal information. And, if you click the Save button, the system sets the Template Deal field to N while saving the deal information. After you save the deal information either using the Save as Template or Save button, the Template Deal field appears in the Main section of the Deal zone.
- Earlier, you were able to add terms and conditions for a deal until the deal is in the Pending Simulation status. Now, you can add terms and conditions for a deal until the deal is in the Customer Accepted or Rejected status.
- Now, the system enables you to add adhoc terms and conditions for a deal. Similarly, you can add
  deal-specific adhoc terms and conditions for a price item and hierarchy entity from the Pricing
  and Commitments screen.
- The system enables you to view the details of the terms and conditions attached to a deal from the **Deal Information** screen. A new column named **View** is added in the **Terms and Conditions** grid of the **Deal** zone. On clicking the **Edit** icon, you can view and edit the details of the terms and conditions. The changes made to the terms and conditions are specific to the deal and therefore these changes are stored at the deal level. The original set of terms and conditions are not modified in the system. You can also download the terms and conditions attachment (if any) from the **Deal** screen.
- Earlier, you were able to add deal-specific terms and conditions for a price item or hierarchy entity
  until the deal is in the **Pending Simulation** status. Now, you can add deal-specific terms and
  conditions for a price item or hierarchy entity until the deal is in the **Customer Accepted** or **Rejected** status.
- The system enables you to view the details of the deal-specific terms and conditions of a price item or hierarchy entity from the **Pricing and Commitments** screen. A new column named **View** is added in the **Deal-Specific Terms and Conditions** grid of the **Mapping Terms and Conditions** screen. On clicking the **Edit** icon, you can view and edit the terms and conditions of the price item or hierarchy entity in the deal. The changes made to the terms and conditions are specific to the deal and therefore these changes are stored at the deal level. The original set of terms and conditions are not modified in the system. You can also download the terms and conditions attachment (if any) from the **Mapping Terms and Conditions** screen.

# **Enhancements (Specific to Insurance)**

This section lists the enhancements made to the following features which can be used in the insurance domain:

- Customer 360° View
- Individual Health Insurance Benefits
- Markup and Markdown Calculations
- Stop-Loss Accumulation for Ancillary Charges
- Aggregate Stop-Loss Pricing
- Self-Funded Pricing Rule Versioning
- Stop Loss Accumulation
- Fully-Insured Pricing Rule Audit Process

#### **Customer 360° View**

The following changes are made to the Customer 360° View feature:

 A new zone named Hold Details is added in the Account tab of the Customer 360° Information screen. It enables you to view the hold requests which are created for the account.

#### **Individual Health Insurance Benefits**

Until now, the system enabled you to configure a benefit sub type for the Advance Premium Tax Credit (APTC) benefits which are offered to an individual membership. While configuring a benefit sub type for the APTC benefits, you were able to specify the benefit sponsor account on which the benefit sponsor charges should be billed. These benefit sponsor charges are then deducted from the beneficiary bill.

In the health insurance domain, the benefit sponsor account for the APTC benefits varies depending on the health benefit exchange through which the individual insurance is availed. Therefore, there arises a need to derive the benefit sponsor account for each individual membership. Now, Oracle Revenue Management and Billing provides the ability to bill the benefit sponsor charges for the APTC benefits to the respective health benefit exchange. A new field named **Sponsor Account Derivation Algorithm** is available when you select the **Charge Benefit Sponsor** option while defining or editing a benefit sub type. Here, you can attach an algorithm which will derive the benefit sponsor account to which the benefit sponsor charges should be billed. If the **Charge Benefit Sponsor** option is selected while defining or editing a benefit sub type, you must either specify the benefit sponsor account or sponsor account derivation algorithm in the benefit sub type.

A new algorithm type named **C1-SPONSAC** is shipped with the product. You can create an algorithm using the **C1-SPONSAC** algorithm type and attach it to the **Sponsor Account Derivation Algorithm** field while defining a benefit sub type for the APTC benefits. This algorithm contains the following parameter:

Account Identifier Type – Used to indicate that account identifier type that you want to use while
deriving the benefit sponsor account.

The **C1-SPONSAC** algorithm validates the account identifier type and derives the membership exchange ID from the respective individual membership. It considers the membership exchange ID as the account identifier and derives the account using the account identifier type and membership exchange ID.

The **C1-REPC1** batch checks whether the benefit sponsor account or sponsor account derivation algorithm is specified in the benefit sub type. If the sponsor account derivation algorithm is specified in the benefit sub type, the **C1-REPC1** batch invokes the sponsor account derivation algorithm which derives the benefit sponsor account for the individual membership.

### **Markup and Markdown Calculations**

When the claim amount is negative and a flat markdown is applicable, the markdown amount must be a positive value. Until now, the system always considered the markdown amount as a negative value. For example, the maximum markdown is set to 10\$ and the claim amount received is -10\$. In this scenario, the system calculated the total claim amount as -20\$ (i.e. -10\$--10\$). Instead, the system should calculate the total claim amount as 0\$ (i.e. -10\$--10\$--10\$). Similarly, when the claim amount is negative and a flat markup is applicable, the markup amount must be a negative value. For example, maximum markup is set to 15\$ and the claim amount received is -200\$. In this scenario, the system calculated the total claim amount as -185\$ (i.e. -200\$+15\$). Instead, the system should calculate the total claim amount as -215\$ (i.e. -200\$+-15\$)).

Now, the markup and markdown calculation errors for negative claim amount are resolved while calculating the following:

- Claim amount
- Ancillary amount
- SSL credits
- ASL credits
- Level funded amount
- MPP amount

# **Stop-Loss Accumulation for Ancillary Charges**

The following changes are made to the stop-loss feature:

• The system enables you to create the pass-through, flat, and rate-based ancillary pricing rules. Until now, you were able to accumulate stop-loss for ancillary charges which are created using the flat or rate-based ancillary pricing rules. You were not able to stop the stop-loss accumulation for ancillary charges which are created using the pass-through pricing rules as these charges were always getting accumulated irrespective of the setup on the stop-loss, aggregate stop-loss, level-funded, or minimum premium program pricing rule. Now, while creating a specific stop-loss, aggregate stop-loss, level-funded, or minimum premium program pricing rule for a bill group, you can derive pricing from a pass-through, flat, or rate-based ancillary pricing rule. If the Pricing Rules option is selected from the Derive Using list in the Pricing Information for rule type:Ancillary section, the system lists all the effective pass-through, flat, and rate-based ancillary pricing rules which are created using the ancillary pricing rule type.

On selecting a pass-through ancillary pricing rule in the specific stop-loss, aggregate stop-loss, level-funded, or minimum premium program pricing rule, the billable charge line type is derived from the line item which is specified for the **Pass Through without Markup or Markdown** pricing arrangement in the respective ancillary pricing rule type. You can then indicate whether the billable charge line type of the pass-through ancillary pricing rule is eligible for stop-loss.

- While defining or editing the specific stop-loss, aggregate stop-loss, level funded, and minimum
  premium program pricing rules for a bill group, the Rate Based column is removed from the
  Billable Charge Line Types grid of the Pricing Information for rule type:Ancillary section. Instead,
  a new column named Pricing Arrangement is added in the grid. It contains the following values:
  - Pass Through (Markup or Markdown Optional) Used to indicate that the ancillary charge is a flat charge with or without markup or markdown. The system then considers the flat ancillary charge for stop-loss calculation.
  - Pass Through without Markup or Markdown Used to indicate that the ancillary charge
    is a pass-through charge without markup or markdown. The system then considers the
    pass-through ancillary charge for stop-loss calculation.
  - Rate Based (Markup or Markdown Optional) Used to indicate that the ancillary charge
    is a rate-based charge with or without markup or markdown. The system then considers
    the rate-based ancillary charge for stop-loss calculation.

The **Pricing Arrangement** column is enabled only when the **Ancillary Billable Charge Line Type** option is selected from the **Derive Using** list.

• Earlier, while deriving pricing from a flat or rate-based ancillary pricing rule in the specific stoploss, aggregate stop-loss, level funded, and minimum premium program pricing rules, the system did not list the default pass through charge which is created in the flat or rate-based ancillary pricing rule in the **Billable Charge Line Types** grid. The system, by default, considered that the default pass through charge is eligible for stop-loss when the ancillary charge pricing is derived from the flat or rate-based ancillary pricing rule. Now, the system lists the default pass through charge along with the flat and rate-based ancillary charges. You can then indicate whether default pass through charge in the non pass-through ancillary pricing rule is eligible for stop-loss.

### **Aggregate Stop-Loss Pricing**

The following changes are made to the aggregate stop-loss pricing rule:

- Until now, when the Enrollment Based or Minimum ASL limit (whichever is greater) option was selected from the ASL Limit (During Policy Period) and/or ASL Limit (During Settlement Period) lists, the system always expected the enrollment transactions. If there were no enrollment transactions, the system did not calculate the ASL limit, and therefore no ASL credits were given to the customer. Now, a new option named Enrollment Based or Min ASL Limit (Available and Greater) is introduced in the ASL Limit (During Policy Period) and ASL Limit (During Settlement Period) lists. If the Enrollment Based or Min ASL Limit (Available and Greater) option is selected from the ASL Limit (During Policy Period) and/or ASL Limit (During Settlement Period) lists, the system behaves in the following manner:
  - o If the enrollment based limit is available, the system sets the ASL limit to either enrollment based limit or minimum ASL limit whichever is greater.
  - If the enrollment based limit is not available, the system sets the ASL limit to minimum ASL limit.
- The existing option named Enrollment Based or Minimum ASL limit (whichever is greater) in the
  ASL Limit (During Policy Period) and ASL Limit (During Settlement Period) lists is renamed to
  Enrollment Based or Min ASL Limit (Greater).

### **Self-Funded Pricing Rule Versioning**

The following changes are made to the Self-Funded Pricing Rule Versioning feature:

- Earlier, while processing an audit event for a primary pricing rule in the C1-DISTA batch, the system used to confirm whether you want to create reseeding requests for the related pricing rules (if any).
   On confirmation, the batch should to create one reseeding request for each related pricing rule.
   However, now, the system does not create the reseeding request for a related pricing rule in the C1-DISTA batch.
  - Now, while editing a self-funded pricing rule which is created using a primary pricing rule type, the system confirms whether you want to update the related pricing rules (such as, specific stop-loss, aggregate stop-loss, and level funded) manually. If you click the **Yes** button, the system does not automatically update the related pricing rules based on the changes made to the primary pricing rule. Hence, no reseeding request is created for a related pricing rule. However, if you click the **No** button, the system automatically updates the related pricing rules based on the changes made to the primary pricing rule. If the related pricing rule is not referred for a transaction, the system edits the existing version of the related pricing rule and does not create a new version of the related pricing rule with incremental version number. In addition, no audit event is created for the related pricing rule.

However, if the related pricing rule is referred for a transaction, the system does the following:

| If                                                                                                    | Then                                                                                                    |
|----------------------------------------------------------------------------------------------------|----------------------------------------------------------------------------------------------------|
| The approval workflow process is configured for the respective pricing rule and you edit a field which is:  • Listed in the active audit event type of the respective business object  • Configured for versioning         | The system creates an approval transaction for the related pricing rule. On approving the approval transaction, the system creates a new version of the related pricing rule where the version number is incremented by 1. The status of the new version of the related pricing rule is set to <b>Disaggregation Initiated</b> . In addition, the system creates an audit event using the active audit event type for the new version of the related pricing rule. The status of the audit event is set to <b>Pending</b> . |
| The approval workflow process is not configured for the respective pricing rule and you edit a field which is:  • Listed in the active audit event type of the respective business object  • Configured for versioning     | The system creates a new version of the related pricing rule where the version number is incremented by 1. The status of the new version of the related pricing rule is set to <b>Disaggregation Initiated</b> . In addition, the system creates an audit event using the active audit event type for the new version of the related pricing rule. The status of the audit event is set to <b>Pending</b> .                                                                                                    |
| The approval workflow process is configured for the respective pricing rule and you edit a field which is:  Not listed in the active audit event type of the respective business object  Configured for versioning         | The system creates an approval transaction for the related pricing rule. On approving the approval transaction, the system creates a new version of the related pricing rule where the version number is incremented by 1. The status of the new version of the related pricing rule is set to <b>Active</b> and the status of the old version of the related pricing rule is changed to <b>Inactive</b> .                                                                                                    |
| The approval workflow process is not configured for the respective pricing rule and you edit a field which is:  • Not listed in the active audit event type of the respective business object  • Configured for versioning | The system creates a new version of the related pricing rule where the version number is incremented by 1. The status of the new version of the related pricing rule is set to <b>Active</b> and the status of the old version of the related pricing rule is changed to <b>Inactive</b> .                                                                                                    |

- Earlier, in case of a primary pricing rule, the C1-DISTA batch derived the accounts of the parent
  customer or bill group and then created a disaggregation request for their accounts. Now, the C1DISTA batch creates a disaggregation request for the accounts for a particular price assignment. As a
  result, the charges which are created for the accounts using the respective price assignment are only
  disaggregated.
- During the disaggregation process, the **C1-BSEGD** batch does the following:
  - Cancels the bill segments in the Frozen status which are created using a primary pricing rule for which disaggregation request is created.

 Deletes the bill segments in the Freezable to Error status which are created using a primary pricing rule for which disaggregation request is created.

Note that the system does not cancel or delete the bill segments which are created using a related pricing rule, such as, specific stop-loss, aggregate stop-loss, and level funded. Here, despite being a related pricing rule, the system behavior for a retention type claim based pricing rule is similar to a primary pricing rule and not to a related pricing rule.

#### **Stop Loss Accumulation**

The stop-loss accumulation batches accumulates the claim and ancillary transactions that are received from the members of a bill group, derives the SSL and ASL limits that are set on the respective pricing rules, calculates the stop-loss credits, and then creates the billable charges for SSL and ASL credits.

Until now, the **C1-BCSSL** and **C1-BCASL** batches were used to do the following after creating the billable charges for SSL and ASL, respectively:

- Update the billable charge ID on the transaction legs.
- Update the status of the transaction to **COMP**.
- Update the transaction aggregation criteria to **RITA** on the transaction calculation lines.

Now, the above activities (listed in bullets) are not performed through the **C1-BCSSL** and **C1-BCASL** batches, but are performed through the **C1-CMSSL** and **C1-CMASL** batches which are newly introduced in this release. Now onwards, you should execute the stop-loss batches in the following sequence:

- 1. C1-STAAD
- 2. C1-ACSSL
- 3. C1-BCSSL
- 4. C1-CMSSL
- 5. C1-ACASL
- 6. C1-BCASL
- 7. C1-CMASL

#### **Fully-Insured Pricing Rule Audit Process**

A health plan can have approximately 50,000 individual memberships and it can be as large as 300,000 individual memberships in some cases. For the fully-insured individual business, the system enables you to define multiple pricing rules for the same price item using the same pricing rule type with overlapping date range having different pricing rule eligibility criteria. Based on the pricing rule eligibility criteria, whenever a pricing rule is added or updated, the system needs to trigger repricing for all eligible memberships. The **Audit Event Process Monitor (C1-AUDEV)** batch has significant performance impact when the number of memberships under a health plan is huge (say, greater than 100,000).

From this release onwards, the **Audit Event Process Monitor (C1-AUDEV)** batch will not process the audit events which are created for fully-insured pricing rules. Instead, the following two batches should be used to process the audit events which are created for fully-insured pricing rules:

• **C1-FIMRE** - The **C1-FIMRE** batch considers the audit events in the **Pending** or **Error** status. By default, it considers the audit events in the **Pending** status.

For the fully-insured group business, the system behaves in the following manner:

| An audit event is created for           | Then                                                                                                    |
|-----------------------------------------|----------------------------------------------------------------------------------------------------|
| An age-based or tier based pricing rule | The system identifies the policy plan where the age based or tier based pricing rule is defined. Once the policy plan is identified, it extracts the active employee coverage, Medicare, and retiree memberships defined on the policy plan. An age-based or tier based pricing rule might invoke an additional charge or discount charge pricing rule when the related pricing rule eligibility criteria is met. If an additional charge pricing rule is defined as a related pricing rule for the age based or tier based pricing rule, the system checks whether the pricing type of the additional charge pricing rule is set to Percent or Flat. If the pricing type of the additional charge pricing rule. However, if the pricing type of the additional charge pricing rule. However, if the pricing type of the additional charge pricing rule is set to Flat, no audit event is created for the additional charge pricing rule. If a discount charge pricing rule is defined as a related pricing rule, the system checks whether the pricing type of the discount charge pricing rule is set to Percent or Flat. If the pricing type of the discount charge pricing rule is set to Percent, the system also creates an audit event for the discount charge pricing rule. However, if the pricing type of the discount charge pricing rule. However, if the pricing type of the discount charge pricing rule. However, if the pricing type of the discount charge pricing rule is set to Flat, no audit event is created for the discount charge pricing rule. |
| An additional charge pricing rule       | The system checks whether the additional charge pricing rule is defined on the policy plan, policy, parent customer, or state. If the additional charge pricing rule is defined on the policy plan, it extracts a list of COBRA memberships defined on the policy plan.  If the additional charge pricing rule is defined on the policy, it extracts a list of COBRA membership defined on all policy plans of the policy.                                                                                                    |

| An audit event is created for  | Then                                                                                                    |
|--------------------------------|----------------------------------------------------------------------------------------------------|
|                                | If the additional charge pricing rule is defined on the parent customer, it extracts a list of COBRA memberships defined on all policy plans of all policies where the parent customer is the policy holder. If the additional charge pricing rule is defined on the state, it considers the following:  1. All the COBRA memberships which are issued in the respective state  2. All the COBRA memberships of the policy plans which are issued in the respective state                                                                                                    |
|                                | <ol> <li>All the COBRA memberships of the<br/>policy plans on the policies which are<br/>issued in the respective state</li> </ol>                                                                                                    |
| A discount charge pricing rule | The system checks whether the discount charge pricing rule is defined on the policy plan, policy, or parent customer. If the discount charge pricing rule is defined on the policy plan, it extracts a list of retiree memberships defined on the policy plan. If the discount charge pricing rule is defined on the policy, it extracts a list of retiree membership defined on all policy plans of the policy. If the discount charge pricing rule is defined on the parent customer, it extracts a list of retiree memberships defined on all policy plans of all policies where the parent customer is the policy holder. |

Once the memberships are derived, the batch identifies the pricing rule type using which the pricing rule is created. It then creates a repricing entity detail record for each membership, pricing rule type, and effective date combination in the **CI\_REPRC\_ENTITY\_DTL** table. The status of the repricing entity detail record is set to **P**.

For the fully-insured individual business, the system behaves in the following manner:

| An audit event is created for           | Then                                                                                                    |
|-----------------------------------------|----------------------------------------------------------------------------------------------------|
| An age-based or tier based pricing rule | The system identifies the health plan where the age based or tier based pricing rule is defined. Once the health plan is identified, it extracts the Medicare and retiree memberships defined on the health plan which meets the pricing rule eligibility criteria. An age-based or tier based pricing rule might invoke a discount charge pricing rule when the related pricing rule eligibility criteria is met. If a discount charge pricing rule is defined as a related pricing rule for the age based or tier based pricing rule, the system checks whether the pricing type of the discount charge pricing rule is set to Percent, the system also creates an audit event for the discount charge pricing rule. However, if the pricing type of the discount charge pricing rule is set to Flat, no audit event is created for the discount charge pricing rule. |
| A discount charge pricing rule          | The system checks whether the discount charge pricing rule is defined on the health plan. If the discount charge pricing rule is defined on the health plan, it extracts a list of retiree memberships defined on the health plan which meets the pricing rule eligibility criteria.                                                                                                    |

Once the memberships are derived, the batch identifies the pricing rule type using which the pricing rule is created. It then creates a repricing entity detail record for each eligible membership, pricing rule type, and effective date combination in the **CI\_REPRC\_ENTITY\_DTL** table. The status of the repricing entity detail record is set to **P**.

This batch is a multi-threaded batch. The multi-threading is based on the membership ID and chunks for multi-threading are created based on numerical distribution of membership ID.

C1-FIMRC - The C1-FIMRC batch updates the status of the audit events which are processed
through the C1-FIMRE batch. It should be executed immediately after executing the C1-FIMRE
batch. If the repricing entity detail records are created successfully, the status of the audit event
is set to Complete.

However, if an error occurs while creating the repricing entity detail records for an audit event, the status of the audit event is set to **Error**. This batch is a multi-threaded batch. The multi-threading is based on the audit event ID and chunks for multi-threading are created based on numerical distribution of audit event ID.

You should specify the same parameters while executing both **C1-FIMRE** and **C1-FIMRC** batches. Now, you need to execute the following batches in the specified sequence when the audit events are created while adding or editing a fully-insured pricing rule:

- 1. C1-FIMRE
- 2. C1-FIMRC
- 3. C1-CBIPR (For inactivating a fully-insured pricing rule)
- 4. C1-REPC1
- 5. C1-REPC2
- 6. C1-REPC3 (For skip month calculation in case of fully-insured group business)
- 7. C1-FIBCR

While creating an active audit event type for the C1-PricingRuleAgeBased, C1-PricingRuleTierBased, C1-PricingRuleCapitationFee, and C1-PricingRuleDiscount business objects, you should not attach the C1-AUDEVMPR algorithm to the Audit Event Processing system event of the audit event type.

# **User Interface (UI) Level Changes**

The following table lists changes made to the existing screens in Oracle Revenue Management and Billing:

| Screen Name (in 3.1.0.0.0)   | Changes                                                                                                    |  |
|------------------------------|----------------------------------------------------------------------------------------------------|--|
| Deal Type                    | <ul> <li>The following changes are made to this screen:</li> <li>The Days to Inactivate Deal field is added in the Main section of the Deal Type zone.</li> </ul>                                                                                                    |  |
| Deal Type (Used for Adding)  | <ul> <li>The following changes are made to this screen:</li> <li>The Days to Inactivate Deal field is added in the Main section.</li> <li>The Deal Inactivation option is added in the System Event list.</li> </ul>                                                                                                    |  |
| Deal Dashboard               | <ul> <li>The following changes are made to this screen:</li> <li>The Inactive option is added in the Status list of the Search Deal zone.</li> <li>The icons do not appear in the View Approval Workflow, Finalize Deal, Accept Deal, Reject Deal, Apply Back, and Review Deal columns when a deal is inactivated.</li> </ul>                                                                                                    |  |
| Deal Information             | <ul> <li>The following changes are made to this screen:</li> <li>The Template Deal field is not available in the Main section when you create a deal.</li> <li>The Save as Template button is added in the Deal zone. It is enabled when the deal creator has the change access to the C1-DEALTEMPLATE application service.</li> <li>The Adhoc Terms and Conditions field is added in the Terms and Conditions section of the Deal zone.</li> <li>The View column is added in the Terms and Conditions grid of the Deal zone.</li> </ul> |  |
| Mapping Terms and Conditions | <ul> <li>The following changes are made to this screen:</li> <li>The Adhoc Terms and Conditions field is added in the Deal-Specific Terms and Conditions section.</li> <li>The View column is added in the Deal-Specific Terms and Conditions grid.</li> </ul>                                                                                                    |  |

| Screen Name (in 3.1.0.0.0)          | Changes                                                                                                    |
|-------------------------------------|----------------------------------------------------------------------------------------------------|
| Hold Request Type                   | <ul> <li>The following changes are made to this screen:         <ul> <li>The Approval Required field is renamed to Activation Approval in the Hold Request Type zone.</li> <li>The Approval To Do Role field is renamed to Activation Approval To Do Role in the Hold Request Type zone.</li> <li>The Approval To Do Type field is renamed to Activation Approval To Do Type in the Hold Request Type zone.</li> <li>The Release Approval, Release Approval To Do Role, and Release Approval To Do Type fields are</li> </ul> </li> </ul>                                    |
| Hold Request Type (Used for Adding) | <ul> <li>added in the Hold Request Type zone.</li> <li>The following changes are made to this screen: <ul> <li>The Approval Required field is renamed to Activation Approval in the Main section.</li> <li>The Approval To Do Role field is renamed to Activation Approval To Do Role in the Main section.</li> <li>The Approval To Do Type field is renamed to Activation Approval To Do Type in the Main section.</li> <li>The Release Approval, Release Approval To Do Role, and Release Approval To Do Type fields are added in the Main section.</li> </ul> </li> </ul> |
| Hold Request (Used for Searching)   | <ul> <li>The following changes are made to this screen:</li> <li>The Approval in Progress option is renamed to Activation Approval in Progress in the Status list.</li> <li>The Release Approval in Progress, Release Request Approved, and Return Release Request to Submitter options are added to the Status list.</li> <li>The Refund option is added to the Hold Process list.</li> </ul>                                                                                                    |
| Hold Request (Used for Adding)      | <ul> <li>The following changes are made to this screen:</li> <li>The Use Selection Criteria field is added in the Main section. It appears when the entity is set to Account while creating a hold request.</li> <li>A new section named Account Selection Criteria is added to this screen. It appears when the Use Selection Criteria option is selected.</li> </ul>                                                                                                    |

| Screen Name (in 3.1.0.0.0)                    | Changes                                                                                                    |
|-----------------------------------------------|----------------------------------------------------------------------------------------------------|
| Hold Request (Used for Viewing)               | <ul> <li>The following changes are made to this screen:         <ul> <li>A new section named Account Selection Criteria is added to the Hold Request zone in the Main tab.</li> <li>A new column named Hold Refund Until is added in the Hold Entities zone of the Main tab.</li> </ul> </li> <li>The Division and Customer Class fields are added in the Filters area of the Hold Entities zone.</li> <li>The Individual Membership Details option is added in the Search By list of the Search Account zone.</li> <li>The Characteristic Type and Characteristic Value</li> </ul> |
|                                               | fields are added in the Search Criteria section when you search for an account using the account details.  The Entity ID column in the Search Results section of the Search Account zone is renamed to Account ID.  The Search icon appears corresponding to the State field in the Search Account and Search Bill zones.                                                                                                    |
| Customer 360° Information                     | The following changes are made to this screen:  • The Hold Details zone is added in the Account tab.                                                                                                    |
| Refund/Write Off Request (Used for Searching) | The following changes are made to this screen:  • The <b>Hold</b> option is added to the <b>Status</b> list.                                                                                                    |
| Account                                       | The following changes are made to this screen:  • The Auto Pay Review Required field is added in the Auto Pay tab.                                                                                                    |
| Bill                                          | The following changes are made to this screen:  • The Eligible for Extraction column is added in the Auto Pay tab.                                                                                                    |
| Specific Stop-Loss Pricing Rule (Bill Group)  | The following changes are made to this screen:  • The Rate Based column is removed from the Billable Charge Line Types grid of the Pricing Information for rule type:Ancillary section. Instead, a new column named Pricing Arrangement is added in the grid.                                                                                                    |
| Aggregate Stop-Loss Pricing Rule (Bill Group) | The following changes are made to this screen:  • The Rate Based column is removed from the Billable  Charge Line Types grid of the Pricing Information for rule type:Ancillary section. Instead, a new column named Pricing Arrangement is added in the grid.                                                                                                    |

| Screen Name (in 3.1.0.0.0)                           | Changes                                                                                                    |  |
|------------------------------------------------------|----------------------------------------------------------------------------------------------------|--|
| Level-Funded Pricing Rule (Bill Group)               | The following changes are made to this screen:  The Rate Based column is removed from the Billable Charge Line Types grid of the Pricing Information for rule type:Ancillary section. Instead, a new column named Pricing Arrangement is added in the grid.                                                                                                    |  |
| Minimum Premium Program Pricing<br>Rule (Bill Group) | The following changes are made to this screen:  The Rate Based column is removed from the Billable Charge Line Types grid of the Pricing Information for rule type:Ancillary section. Instead, a new column named Pricing Arrangement is added in the grid.                                                                                                    |  |
| Aggregate Stop-Loss Pricing Rule (Parent Customer)   | <ul> <li>The following changes are made to this screen:</li> <li>The Enrollment Based or Min ASL Limit (Available and Greater) option is added in the ASL Limit (During Policy Period) and ASL Limit (During Settlement Period) lists of the Accumulation Parameters section.</li> <li>The Enrollment Based or Minimum ASL limit (whichever is greater) option in the ASL Limit (During Policy Period) and ASL Limit (During Settlement Period) lists is renamed to Enrollment Based or Min ASL Limit (Greater).</li> </ul> |  |

# **Database Level Changes**

To view the list of objects (such as tables, columns, algorithm types, business objects, and so on) which are newly introduced in Oracle Revenue Management and Billing Version 3.2.0.0.0, refer to the Appendix A: New Objects in the Oracle Revenue Management and Billing V3.2.0.0.0 Database in the *Oracle Revenue Management and Billing Database Administrator's Guide*.

## **Supported Platforms**

The following table lists the operating system and application server combinations on which Oracle Revenue Management and Billing Version 3.2.0.0.0 is supported:

| Operating System and Web Browser (Client)                                                                                              | Operating System (Server)                                       | Chipset         | Application Server                                               | Database Server               |
|----------------------------------------------------------------------------------------------------|-----------------------------------------------------------------|-----------------|------------------------------------------------------------------|-------------------------------|
| Microsoft Windows 10 (64-bit) with Chromium Edge v83, Firefox ESR 78.x <sup>1</sup> , or Google Chrome Enterprise Version 81 or higher | AIX 7.2 TL0+ <sup>2</sup> (64-bit)                              | POWER<br>64-bit | Oracle WebLogic 12.2.1.4 (64-bit)                                | Oracle Database Server<br>19c |
|                                                                                                    | Oracle Linux 7.x or<br>8.x (64-bit)                             | x86_64          | Oracle WebLogic<br>12.2.1.4 (64-bit)<br>IBM WebSphere<br>9.0.5.6 | Oracle Database Server<br>19c |
|                                                                                                    | Oracle Solaris<br>11.3+                                         | SPARC<br>64-bit | Oracle WebLogic 12.2.1.4 (64-bit)                                | Oracle Database Server<br>19c |
|                                                                                                    | Red Hat Enterprise<br>Linux <sup>3</sup> 7.x or 8.x<br>(64-bit) | x86_64          | Oracle WebLogic<br>12.2.1.4 (64-bit)<br>IBM WebSphere<br>9.0.5.6 | Oracle Database Server<br>19c |
|                                                                                                    | Microsoft<br>Windows Server<br>2016+ (64-bit)                   | x86_64          | Oracle WebLogic<br>12.2.1.4 (64-bit)                             | Oracle Database Server<br>19c |

\_

<sup>&</sup>lt;sup>1</sup> Here, x represents the vendor supported version.

<sup>&</sup>lt;sup>2</sup> Version numbers suffixed with "+" are the MINIMUM version supported. That version and all future 4<sup>th</sup> digit updates will be supported.

<sup>&</sup>lt;sup>3</sup> Oracle Revenue Management and Billing is tested and certified on Oracle Linux 7.x and 8.x. Oracle Linux is 100% userspace-compatible with Red Hat Enterprise Linux, and therefore Oracle Revenue Management and Billing is supported on Red Hat Enterprise Linux. For Oracle Linux 7.x, refer to the Oracle Lifetime Support Policy: Oracle and Sun System Software and Operating Systems document for the applicable end of support dates.

**Note:** We strongly recommend you to install Oracle Revenue Management and Billing (ORMB) on Microsoft Windows platform only for non-production activities, such as User Acceptance Testing (UAT), development setup, and so on.

## **Technical Recommendations**

To improve the overall batch performance on Windows and Linux platforms, we recommend you to make changes in the following files:

| File Name            | Change From                                            | Change To                                             |
|----------------------|--------------------------------------------------------|-------------------------------------------------------|
| hibernate.properties | hibernate.c3p0.timeout = 300                           | hibernate.c3p0.timeout = 600                          |
| threadpoolworker.sh  | MEM_ARGS="-Xms512m -Xmx1024m -<br>XX:MaxPermSize=768m" | MEM_ARGS="-Xms512m -Xmx4096m<br>-XX:MaxPermSize=768m" |

## **Supported Upgrades**

At present, we support upgrade from Oracle Revenue Management and Billing Version 3.1.0.0.0 to 3.2.0.0.0. For more information on how to upgrade, refer to the following documents which are available on OTN:

- Oracle Revenue Management and Billing Version 3.2.0.0.0 Upgrade Path Guide
- Oracle Revenue Management and Billing Version 3.2.0.0.0 Upgrade Guide

For upgrading from any other version of Oracle Revenue Management and Billing other than 3.1.0.0.0, consult with Oracle Support, Oracle Partner, or Oracle Consulting that may be supporting your implementation or upgrade process.

## **Unsupported Integrations**

We are not supporting Oracle Documaker integration with Oracle Revenue Management and Billing Version 3.2.0.0.0. Alternatively, you can configure the bill and letter reporting feature so that you can generate bills and letters of a customer in the PDF format from ORMB. This reporting feature is built using native capabilities available in ORMB. For more information about the reporting feature, refer to the following documents which are available on OTN:

- Oracle Revenue Management and Billing Reporting User Guide
- Oracle Revenue Management and Billing Reporting Installation Guide
- Oracle Revenue Management and Billing Bill and Letter Reports Configuration Guide
- Oracle Revenue Management and Billing Reporting SDK Guide

# Oracle Utilities Application Framework Version 4.4.0.3.0 Enhancements

For more information about the enhancements and deprecations made in Oracle Utilities Application Framework (OUAF) Version 4.4.0.3.0, refer to *Oracle Revenue Management and Billing Version 3.1.0.0.0 Release Notes*.

## **Deprecation Notices for ORMB Version 3.2.0.0.0**

This section describes features and system data that are deprecated in this release and planned for deprecation in the future release of Oracle Revenue Management and Billing. It contains the following topics:

- Deprecation in This Release
- <u>Deprecation Planned for Future Releases</u>

#### **Deprecation in This Release**

None

#### **Deprecation Planned for Future Releases**

The following table lists the objects which will be deprecated in the next release of Oracle Revenue Management and Billing:

| Object Type           | Object Name                                                                                                    |                                                                                                    |  |
|-----------------------|----------------------------------------------------------------------------------------------------|----------------------------------------------------------------------------------------------------|--|
| Algorithm Type        | C1_CURALG, C1-MDOV-BILL, C1-MDOV-BSEG, C1-MDOV-ONSA, SA_DERV_POPC, C1-DUEDTFTCV, C1-AUDEVMPR                                                                                                    |                                                                                                    |  |
| Algorithm             | C1-DUEDTFTCV, C1-AU                                                                                                    | DEVMPR                                                                                                    |  |
| Feature Configuration | C1_EX_ROUND                                                                                                    |                                                                                                    |  |
| Option Types          | Currency Conversion Algorithm and Payment Distribution To-Do (from the <b>C1_MLTCURACC</b> feature configuration)                                                                                                    |                                                                                                    |  |
| Table Columns         | The following table lists the columns which will be deprecated in the next release:                                                                                                    |                                                                                                    |  |
|                       | Table Name                                                                                                    | Column Name                                                                                                    |  |
|                       | CI_ACCT_PER                                                                                                    | BILL_RTE_TYPE_CD, RECEIVE_COPY_SW, BILL_FORMAT_FLG, NBR_BILL_COPIES, CUST_PO_ID, NOTIFY_SW, and BILL_ADDR_SRCE_FLG |  |
| Batch Control         | GLASSIGN, C1-IAENT, C                                                                                                    | GLASSIGN, C1-IAENT, C1-DARSU, C1-CUSIN, C1-MEMIN, BILLING                                                          |  |
| View                  | CI_EFF_ACCT_PRICING_VW, CI_EFF_PER_PRICING_VW                                                                                                    |                                                                                                    |  |
| Business Service      | C1-EffectivePricing, C1_PriceParmBS  Note: Instead of using the C1-EffectivePricing business service, use the C1-GetEffectivePricing business service to view the data on the Pricing (Account) and Pricing (Person) screens. Similarly, instead of using the C1_PriceParmBS business service, use the C1_PRICE_PARM business object to add, edit, copy, and delete a parameter. |                                                                                                    |  |

| Object Type     | Object Name                                                                                                    |  |
|-----------------|----------------------------------------------------------------------------------------------------|--|
| Service Program | EFFPRCSERVICE, C1_PRICEPARM                                                                                                    |  |
| Column          | ADDRESS1, ADDRESS2, ADDRESS3, ADDRESS4, CITY, NUM1, NUM2, COUNTY, POSTAL, HOUSE_TYPE, GEO_CODE, IN_CITY_LIMIT, STATE, and COUNTRY from the CI_PER table |  |
| Table           | CI_PER_ADDR_SEAS                                                                                                    |  |
| Screen          | Rate Check, Policy (P&C), Insurance Control Central, Collection Control Central, Account Current, Variance Parameter                                    |  |

Therefore, henceforth, we strongly recommend you not to use these objects in any custom implementation.

### **Product Documentation**

User manuals and other technical documents are available in the Portable Document Format (PDF). You can download Oracle Revenue Management and Billing release-specific documentation library (for example, Oracle Revenue Management and Billing Version 3.X.X.X.X Documentation Library) using the following URL:

http://www.oracle.com/technetwork/indexes/documentation/fsgbu-1364781.html

#### **Media Pack Download**

Oracle Financial Services Revenue Management and Billing Version 3.2.0.0.0 and Oracle Insurance Revenue Management and Billing Version 3.2.0.0.0 media packs can be installed on the following supported platforms:

- AIX (64-bit)
- Microsoft Windows (64-bit)
- Linux (64-bit)
- Oracle Solaris (64-bit)

The media pack includes multiple packages. For more information, refer to the **Media Pack Contents** section in the *Oracle Revenue Management and Billing Version 3.2.0.0.0 Quick Installation Guide*.

To download a package from a media pack:

- 1. Login to Oracle Software Delivery Cloud.
- 2. Select the **Release** option from the **All Categories** list.
- 3. Type Oracle Financial Services Revenue Management and Billing or Oracle Insurance Revenue Management and Billing in the corresponding text box.
- 4. Click **Search**. A list of media packs appears in the search results.
- 5. Click the Select ( ) icon corresponding to the Oracle Financial Services Revenue Management and Billing 3.2.0.0.0 or Oracle Insurance Revenue Management and Billing 3.2.0.0.0 option.
- 6. If required, you can verify the media pack which is selected by clicking the View Items link.
- 7. Click the **Continue** link. A page appears.
- 8. Select the required platform from the **Platforms/Languages** list.
- 9. Click **Continue**. A page appears with the license agreement.
- 10. Scroll and read the entire license agreement and then click the I reviewed and accept the Oracle License Agreement option.
- 11. Click **Continue**. The **File Download** page appears.
- 12. Select the required package that you want to download from the media pack and then click **Download**. The **Oracle Download Manager** window appears.
- 13. Browse to the location where you want to download the package and then click **Next**. The package is downloaded on your local machine.

# **Bug Fixes**

The following table lists the bugs that are fixed in this release:

| Bug Number | Copy of (Base<br>Bug) | Description                                                                                          |
|------------|-----------------------|----------------------------------------------------------------------------------------------------|
| 33689338   | 33357556              | C1-TXNIP BATCH IS STUCK INTO IN PROGRESS STATUS                                                      |
| 33688371   | 33541079              | NO ERROR MESSAGE THROWN WHEN RATE OPTION IS BLANK IN PRICING RULE CREATION                           |
| 33667236   | 33370464              | BATCH RUN IS STUCK IN PRODUCTION                                                                     |
| 33664866   | 33320311              | FILE MANAGEMENT SYSTEM UI   DOWNLOAD BUTTON NOT WORKING AS EXPECTED                                  |
| 33664446   | 33181847              | ORMB 3.0.0.0 AFTER UPGRADE , WRITE OFF REQUEST UI FAILED WITH ERROR CHAR ENTITY MISSING              |
| 33664404   | 33456613              | C1-PRTL-TNDR   TIME OUT WHILE SEARCHING TENDER DETAILS                                               |
| 33664081   | 33538500              | ISSUE IN RULE CONFIGURATION                                                                          |
| 33663899   | 33284608              | C1-APPOR BATCH JOB TAKES SEVERAL TO COMPLETE EXECUTION                                               |
| 33663877   | 33213513              | IP BATCH EXCEPTION IN HANDLEAPPLICATIONERROR METHOD.                                                 |
| 33663876   | 33280678              | C1-APPOR BATCH JOB TAKES SEVERAL TO COMPLETE EXECUTION                                               |
| 33663351   | 33385652              | ISSUE WITH FILE TRANSFORMATION BATCH (C1-FTRAN)                                                      |
| 33663096   | 33368732              | CHANGES FOR THREAD NOTIFICATIONS ARE NOT GETTING REFLECTED ON SCHEDULER PROGRAM SCREEN               |
| 33663071   | 33302117              | ISSUE WITH FILE TRANSFORMATION BATCH (C1-FTRAN) WHILE                                                |
| 33663011   | 33443010              | POST INSTALLATION OF PATCH 32804372 - UNABLE TO DISTRIBUTE PAYMENT.                                  |
| 33661780   | 33643431              | UNABLE TO APPLY BILL WEIGHTED BY PRIORITY AND PERIOD (BILWPRPD) PAYMENT IN 3.0 ENVIRONMENT           |
| 33603972   | 33563159              | TRANSACTION SERVICE (C1-TRANDTLSTAGEUPLOAD) FROM FILE UPLOAD NOT ABLE TO PROCESS LIST OF TRANSACTION |
| 33438419   | 33371932              | FORWARDPORTBUG 33371932 - UNABLE TO CREATE DEAL FOR MONASH CITY COUNCIL - PROMASTER MONTHLY CHARGES  |
| 33414252   | 33409636              | DEAL TERMS AND CONDITION :- TERM AND CONDITION NOT SHOWING IN THE DEAL SCREEN                        |
| 33405765   | 33405690              | OVERDUE GETTING CANCELLED FOR ACCOUNT UNDER HOLD REQUEST WITH PAST END DATE                          |
| 33399610   | 33360100              | REFUND/WRITE OFF - APPROVAL REQUEST NOT GETTING ASSIGNED TO THE CORRECT THRESHOLD AMOUNT-TO DO ROLE  |
| 33399606   | 33360100              | REFUND/WRITE OFF - APPROVAL REQUEST NOT GETTING ASSIGNED TO THE CORRECT THRESHOLD AMOUNT-TO DO ROLE  |
| 33399600   | 33360100              | REFUND/WRITE OFF - APPROVAL REQUEST NOT GETTING ASSIGNED TO THE CORRECT THRESHOLD AMOUNT-TO DO ROLE  |

| Bug Number | Copy of (Base<br>Bug) | Description                                                                                                    |
|------------|-----------------------|----------------------------------------------------------------------------------------------------|
| 33399596   | 33360100              | REFUND/WRITE OFF - APPROVAL REQUEST NOT GETTING ASSIGNED TO THE CORRECT THRESHOLD AMOUNT-TO DO ROLE                                  |
| 32538305   | -                     | PRICELIST 'COPY PRICING' FUNCTIONALITY NOT WORKING IN ORMB 2900                                                                      |
| 31184683   | -                     | CLAIM PRICING RULE MARKDOWN CALCULATION INCORRECT                                                                                    |
| 31075528   | -                     | AFTER DESELECTING ANCILLARY FROM SSLPRICINGRULE (BG) ANCILLARY IS STILL GETTING ACCUMULATED                                          |
| 30053041   | -                     | ASL ACCUMULATION NOT HAPPENING IF NO ENROLLMENT TRANSACTION RECEIVED ON THE CURRENT BILL PERIOD                                      |
| 33667784   | 33560450              | PRICE LIST SIMULATION RESULTS ARE NOT DISPLAYED UNDER PRICE LIST SIMULATION VIEW                                                     |
| 33663648   | 32158556              | MISMATCH IN COLUMN LENGTH BETWEEN METADATA AND DATABASE TABLE FOR ENTITY_ID COLUMN                                                   |
| 33663234   | 33388953              | PRICE TREE NOT GETTING AUTOMATICALLY EXPANDED ON CLICKING ON BROADCAST BUTTON FOR PRICING - FORWARDPORT                              |
| 33659569   | 33331000              | INPUT REQUEST FOR EXCHANGE RATE API                                                                                                  |
| 33659495   | 33453927              | HC INBOUND MESSAGE THROWS ERROR WHILE POPULATING NEW APAY IF OLD APAYS ARE TAGGED FOR BILL EXTRACT - FORWARDPORT                     |
| 33659311   | 33564995              | ISSUE WITH BLGEN BATCH FOR ACCRUAL RUN                                                                                               |
| 33658889   | 33244234              | INBOUNDMESSAGEUTILITIES_IMPL.PROCESSPRICINGRULEDATASQ - SQL STATEMENT NOT CLOSED - FORWARDPORT                                       |
| 33658878   | 33588610              | HC-INBOUND - PERSON CHARACTERISTICS OF THE SAME TYPE WITH DIFFERENT VALUES AND DIFFERENT EFFECTIVE DATES ARE NOT ADDED - FORWARDPORT |
| 33658863   | 33472425              | UNABLE TO RECONCILE PAY INSTRUCTIONS FOR NON-COVERED SUBSCRIBERS - FORWARDPORT                                                       |
| 33658845   | 33563031              | PERSON ADDRESS UPDATE NOT WORKING AFTER APPLYING ROLL UP PATCHES - FORWARDPORT                                                       |
| 33658824   | 33398933              | ADDRESS ID STAMPED ON THE ACCOUNT PERSON ROUTING RECORD IS CAUSING INCORRECT BILL ROUTING ADDRESSES - FORWARDPORT                    |
| 33650683   | 33421283              | CONSTRUCT BILLING - ISSUE IF USAGE ACCOUNT IS EXCLUDED FROM SOME OTHER CONSTRUCT                                                     |
| 33650519   | 32924401              | PRICELIST APPROVAL MAKE CHECKER UI NOT LOADING DATA IN IE BROWSER                                                                    |
| 33639860   | 33564995              | ISSUE WITH BLGEN BATCH FOR ACCRUAL RUN                                                                                               |
| 33610366   | 33456731              | UNABLE TO EDIT PRICE ASSIGNMENT WHEN PRICING IS LINKED WITH PENDING BILL                                                             |
| 33610356   | 33427806              | ORMB 2.9   PRODUCTION ISSUE   UNABLE TO END DATE PRICING VIA FRT                                                                     |
| 33610341   | 32778356              | CURRENT TO-DO SECTION IS NOT GETTING REFRESHED                                                                                       |

| Bug Number | Copy of (Base<br>Bug) | Description                                                                                             |
|------------|-----------------------|----------------------------------------------------------------------------------------------------|
| 33604915   | 33474487              | UNABLE TO SEARCH PRICE ITEM ON THE PRICE ITEM PRICING PAGE - ORMB UPGRADE 3.0                           |
| 33599296   | 33344890              | SINCE DATE AND BIRTH DATE ARE NOT GETTING POPULATED FOR PARENT CUSTOMER THROUGH HEALTHCARE INBOUND      |
| 33599160   | 33552413              | HISTORICAL PRICE LIST ASSIGNMENT SEARCH NOT WORKING FOR PERSON PRICE LIST ASSIGNMENT SCREEN             |
| 33599103   | 33513039              | C1-FABL IS NOT ONLY PICKING UP THE ADHOC BILLABLE CHARGES. NORMAL BILLABLE CHARGES ARE ALSO CONSIDERED. |
| 33599063   | 33463046              | DUPLICATE COVERAGE ROW FOR SPOUSE IN CUSTOMER 360                                                       |
| 33558935   | 33547565              | RMB IS CREATING DUPLICATE BILL SEGMENTS AFTER PATCH APPLICATION                                         |
| 33546345   | 32856150              | DISAGGREGATION BATCHES DOES NOT CONSIDER PRICE ITEMS PROVIDED IN DISAGGREGATION REQUEST                 |
| 33515552   | 32706461              | DELETE BUTTON IS NOT WORKING ON RATE DEFINITION SCREEN                                                  |
| 33465425   | 33429295              | TXNVP BATCH PERFORMANCE ISSUE - FORWARDPORT                                                             |
| 33440036   | 33166408              | ORMB 3.0 ON THE FEED MANAGEMENT DASHBOARD PAGE, WE ARE NOT ABLE TO BROADCAST SEARCHED FILE              |
| 33399432   | 33236842              | STMPRD JOB RUNNING LONG                                                                                 |
| 33390755   | 32909137              | IN ORMB 2.8 THE ACCOUNT RECEIVABLE CENTRAL UI: HOLD AMOUNT IS SHOWING ZERO ALWAYS                       |
| 33390670   | 33331093              | EMAIL ADDRESS IS DELETED WHEN SUBSCRIBER IS UPDATED AND EMAIL IS NOT INCLUDED IN THE REQUEST            |
| 33390654   | 33144397              | OFFSET REQUEST UI HISTORY BUTTON ISSUE FOR FILTERS                                                      |
| 33390557   | 33272481              | RETENTION TYPE BASED PRICING RULE - CHARACTERISTIC SECTION UI                                           |
| 33380864   | 31184683              | CLAIM PRICING RULE MARKUP CALCULATION INCORRECT                                                         |
| 33331823   | 32977274              | CUSTOMER 360 VIEW - BILLED VS PAID SECTION DOES NOT SHOW POST RUNOUT WRITE OFF ADJUSTMENTS              |
| 33331671   | 32912624              | #IAT#PRIORITY FIELD IN THE FILTER CRITERIA OF INCLUDE BILL SEGMENT IS NOT ACCEPTING MORE THAN 3DIGIT    |
| 33331597   | 32962918              | META DATA FIELD DEFINITION UPDATE ISSUE IN C1_UPLOAD_REQ_DTLS TABLE                                     |

#### **Known Issues**

This section lists the known issues in Oracle Revenue Management and Billing Version 3.2.0.0.0 along with workarounds available to handle these issues. The known issues are grouped into the following categories:

- Banking
- Insurance
- <u>Documentation</u>

#### **Banking**

| Issue       | LOCALIZATION ISSUE WHEN MAKER AND CHECKER CHOOSE DIFFERENT LANGUAGES                                   |
|-------------|----------------------------------------------------------------------------------------------------|
| Description | When a maker and checker operate in different languages, a maker cannot see the approved transactions. |
| Workaround  | Maker should login with a language that checker is using to see the approved transactions.             |

| Issue       | FOREIGN KEY AND FILE LOCATION CHARACTERISTIC TYPE NOT SUPPORTED IN UI MAPS                                                                                                    |
|-------------|----------------------------------------------------------------------------------------------------|
| Description | The screens created using the UI map do not support the Foreign Key Value and File Location Value characteristic types. These screens only support the Adhoc Value and Predefined Value characteristic types. |
| Workaround  | None                                                                                                    |

| Issue       | MESSAGE DOES NOT APPEAR ON CLICKING BUTTONS IN LIST OF PRICE ASSIGNMENTS ZONE                                                                                                    |
|-------------|----------------------------------------------------------------------------------------------------|
| Description | On approving, rejecting, or canceling one or more price assignment requests (at once) from the <b>List of Price Assignments</b> zone, the appropriate message does not appear when you click the <b>Accept Changes</b> , <b>Return to Submitter</b> , or the <b>Revert to Original</b> button. |
| Workaround  | None                                                                                                    |

| Issue       | C1-TXCNC BATCH GETS EXECUTED SUCCESSFULLY EVEN IF C1-TXNCU BATCH FAILS                                                                                                    |
|-------------|----------------------------------------------------------------------------------------------------|
| Description | When you execute the C1-TXNCU batch with either of the following parameters during the cancellation process, an error occurs:                                                                                               |
|             | Transaction Source                                                                                                    |
|             | Division                                                                                                    |
|             | If you further execute the C1-TXCNC batch during the cancellation process, the status of all transactions in the feed is changed to Cancelled (CNCL). But, in this case, the SQIs on the billable charges are not accurate. |
| Workaround  | None                                                                                                    |

| Issue       | CONDITIONAL APPROVAL WORKFLOW CANNOT BE USED WHILE COPYING A PRICE LIST                                                                                                    |
|-------------|----------------------------------------------------------------------------------------------------|
| Description | The system allows you to define conditional approval workflow for business objects. However, at present the conditional approval workflow cannot be used while copying a price list. |
| Workaround  | None                                                                                                    |

| Issue       | BILLS GENERATED FOR THE MEMBER ACCOUNT AND NOT FOR THE MASTER ACCOUNT                                                                                                    |
|-------------|----------------------------------------------------------------------------------------------------|
| Description | If you add a contract to a member account after the account is added to the master account, the system will not duplicate the newly added contract at the master level. Therefore, in such scenarios, billable charges related to the newly added contract will be billed to the member account and not to the master account. |
| Workaround  | You need to ensure that no new contracts are added to the member account after the account is added to the master account.                                                                                                    |

| Issue       | INCORRECT RESULTS IF DISAGGREGATION BATCHES NOT EXECUTED IN SEQUENCE                                                                                                    |
|-------------|----------------------------------------------------------------------------------------------------|
| Description | During the transaction disaggregation process, you must execute the following batches in the specified order:  1. Identify Affected Transactions (C1-IAENT)  2. Process Non Aggregated Transactions (C1-PDTXN)  3. Clean Up (C1-TXNCU)  4. Update Disaggregation Request Status (C1-DARSU)  Otherwise, erroneous results might occur. |
| Workaround  | None                                                                                                    |

| Issue       | TWO CONCURRENT RUNS WHICH DERIVE SAME DIVISION FOR TRANSACTIONS DOES NOT WORK                                                                                                    |
|-------------|----------------------------------------------------------------------------------------------------|
| Description | If you execute a batch concurrently with two different divisions (for example, D1 and D2), the erroneous results might occur when transactions in both the runs derive the same division, account, and/or product combination. |
| Workaround  | None                                                                                                    |

| Issue       | ERROR OCCURS WHEN YOU DISPLAY BILL FOR A PRODUCT THAT BELONGS TWO RELATIONSHIPS                                                                                                    |
|-------------|----------------------------------------------------------------------------------------------------|
| Description | If a product is added to two or more product to product relationships using the relationship type as Service, the system error occurs when you display bill for the product using Documaker. For example, if P3 is added in the P1 and P2 product relationship using the relationship type as Service, an error occurs when you display bill for P3 using Documaker. |
| Workaround  | None                                                                                                    |

| Issue       | ACTIVE CONSTRUCTS DETERMINED ON CUT-OFF DATE INSTEAD OF CHARGES START & END DATE                                                                                                    |
|-------------|----------------------------------------------------------------------------------------------------|
| Description | The system determines the active construct based on the cut-off date and bills the usage accounts' charges through an invoice account which is defined in the active construct. It does not determine the active construct based on the billable charge's start and end dates. |
| Workaround  | None                                                                                                    |

| Issue       | BILL SEGMENTS CREATED BUT FTS NOT CREATED WHEN ACCOUNTING CALENDAR NOT DEFINED                                                                                                    |
|-------------|----------------------------------------------------------------------------------------------------|
| Description | There might be situations when you generate bill segments for a pending bill which is created for a bill cycle whose accounting date either falls within the closed accounting calendar or does not fall within any accounting calendar. In such scenarios, the bill segments are generated, but the financial transactions are not created for the bill segments. An error occurs when you view such bills, whose financial transactions are not created, through the <b>Bill</b> screen. |
| Workaround  | None                                                                                                    |

| Issue       | STATUS OF ALL LEGS CHANGED TO ERROR IF EXCHANGE RATE NOT AVAILABLE FOR ONE LEG                                                                                                    |
|-------------|----------------------------------------------------------------------------------------------------|
| Description | If a transaction has multiple legs and the system could not find exchange rate for one of the leg while executing the C1-TXNSQ batch, the status of the transaction and all its transaction legs is changed to <b>Error</b> . |
| Workaround  | None                                                                                                    |

| Issue       | INCORRECT RESULTS APPEAR WHEN UNDERSCORE CHARACTER IS USED IN SEARCH CRITERIA                                                                                                    |
|-------------|----------------------------------------------------------------------------------------------------|
| Description | If you use the underscore (_) character in the search criteria, the system does not search strings with the underscore character. Instead, the system interprets the underscore (_) character as a wildcard character. |
| Workaround  | None                                                                                                    |

| Issue       | PAYMENT AMOUNT IS INCORRECT WHEN PAYMENTS HAVE FROZEN & OVERPAYMENT PAY SEGMENTS                                                                                                    |
|-------------|----------------------------------------------------------------------------------------------------|
| Description | If the payments have both frozen and overpayment pay segments, the payment amount displayed corresponding to the overpayment and frozen payment in the <b>Payments</b> zone of the <b>Remittance Summary</b> screen is incorrect. The system displays the total payment amount instead of displaying the overpayment and frozen pay segment amount. |
| Workaround  | None                                                                                                    |

| Issue       | ERROR OCCURS WHEN BIND VARIABLES USED IN IN AND NOT IN CLAUSES WITHOUT BRACKETS                                                                                                    |
|-------------|----------------------------------------------------------------------------------------------------|
| Description | If a template is used in a construct for selecting usage accounts, billable charges, or adjustments where bind variables are used in the IN and NOT IN clauses without brackets, an error occurs when you bill an account through such construct. |
| Workaround  | We recommend you to use bind variables within brackets in the IN and NOT IN clauses while defining a template.                                                                                                    |

| Issue       | PARTIAL DATA UPLOADED WHEN USAGE RECORD HAS MORE THAN FIVE PASS THROUGH CHARGES                                                                                                    |
|-------------|----------------------------------------------------------------------------------------------------|
| Description | If you upload a usage record which has more than five pass through charges (for example, Bill Line 1, Bill Line 2,, Bill Line 8), at present, the system uploads the details of only five pass through charges (i.e. till Bill Line 5). The details of Bill Line 6, Bill Line 7,, and Bill Line 8 are not uploaded. |
| Workaround  | None                                                                                                    |

| Issue       | ADJUSTMENT CREATED WHEN CONTRACT ID IS VALID, BUT ACCOUNT IDENTIFIER IS INVALID                                                                                                    |
|-------------|----------------------------------------------------------------------------------------------------|
| Description | If you upload an adjustment data file with a record where the contract ID is valid, but the account ID or account identifier is invalid, the system creates the adjustment against the contract. Ideally, the system should not create the adjustment until and unless the contract ID, account ID, account identifier type, and account identifier are valid. |
| Workaround  | None                                                                                                    |

| Issue       | ABLE TO GENERATE A BILL FOR A SETTLEMENT ACCOUNT FROM THE BILL SCREEN                                                                                                    |
|-------------|----------------------------------------------------------------------------------------------------|
| Description | Ideally, the system should not allow you to generate a bill for a settlement account. However, at present, you can generate a bill for a settlement account from the <b>Bill</b> screen. |
| Workaround  | None                                                                                                    |

| Issue       | ADJUSTMENT CREATED AGAINST PREVIOUS BILL IS NOT CONSIDERED DURING TRIAL BILLING                                                                                                    |
|-------------|----------------------------------------------------------------------------------------------------|
| Description | If you create an adjustment against the previous completed bill, the adjustment is not presented on the next bill during trial billing. This open item accounting feature is not supported during trial billing. |
| Workaround  | None                                                                                                    |

| Issue       | REOPEN BUTTON DISABLED WHEN C1-BILLSETT ALGORITHM ATTACHED ON CUSTOMER CLASS                                                                                                    |
|-------------|----------------------------------------------------------------------------------------------------|
| Description | If you attach an algorithm of the C1-BILLSETT algorithm type on the <b>Bill Completion</b> system event of the account's customer class, at present, you will not be able to reopen a bill. |
| Workaround  | None                                                                                                    |

| Issue       | THE PAYMENT REQUEST SCREEN DOES NOT SUPPORT MULTIPLE TENDERS                                                               |
|-------------|----------------------------------------------------------------------------------------------------|
| Description | At present, the system does not support multiple tenders when you create a payment from the <b>Payment Request</b> screen. |
| Workaround  | None                                                                                                    |

| Issue       | PERFORMANCE ISSUE ON CHANGING THE SEARCH BY FILTER OPTION                                                                                                    |
|-------------|----------------------------------------------------------------------------------------------------|
| Description | If you change the filter option from the <b>Search By</b> list, the system takes long time to load the respective query zone. You may observe this issue in many screens where the multi-query zone is used. |
| Workaround  | None                                                                                                    |

| Issue       | EFFECTIVE PRICING NOT VISIBLE IF C1_PER_REL HAS INVALID PERSON RELATIONSHIP TYPE                                                                                                    |
|-------------|----------------------------------------------------------------------------------------------------|
| Description | If you set the <b>Check on Feature Configuration</b> parameter in an algorithm which is created using the <b>C1-CUSRLALGT</b> algorithm type to <b>A</b> and add an invalid person relationship type in the <b>C1_PER_REL</b> feature configuration, the effective pricing is not inherited properly as expected. |
| Workaround  | None                                                                                                    |

| Issue       | ERROR LOG FILES GENERATED ON EXECUTING BILLING AND C1-BLPPR BATCHES                                                                               |
|-------------|----------------------------------------------------------------------------------------------------|
| Description | In ORMB, the error log file is generated even when the following batches are executed successfully and bills are completed:  • BILLING • C1-BLPPR |
| Workaround  | None                                                                                                    |

| Issue       | MANUAL DISTRIBUTION NOT WORKING IN THE PAYMENT SCREEN                                                                                                  |
|-------------|----------------------------------------------------------------------------------------------------|
| Description | On saving, the distributed amount is reset to zero when you manually distribute the tender amount among the unpaid bills in the <b>Payment</b> screen. |
| Workaround  | None                                                                                                    |

| Issue       | ERROR OCCURS ON EXECUTING BILLOPEN IF IN CLAUSE CONTAINS MULTIPLE BIND VARIABLES                                                                                                    |
|-------------|----------------------------------------------------------------------------------------------------|
| Description | If you have used template in a construct where IN clause has multiple bind variables, an error occurs while executing the <b>Construct Based - Pending Bill Generation (BILLOPEN)</b> batch. |
| Workaround  | None                                                                                                    |

| Issue       | ELIGIBLITY CRITERIA ROW IS SKIPPED IF LEFT HAND SIDE PARAMETER IS NOT SPECIFIED                                                                                                    |
|-------------|----------------------------------------------------------------------------------------------------|
| Description | If the left hand side parameter is not specified in an eligibility criteria row while defining or editing a price item pricing, the eligibility criteria row is skipped and not saved in the system. |
| Workaround  | None                                                                                                    |

| Issue       | POST-PROCESSING BILL SEGMENT NOT REGENERATED WHEN YOU CLICK THE GENERATE BUTTON                                                                                                    |
|-------------|----------------------------------------------------------------------------------------------------|
| Description | An error occurs when you click the <b>Generate</b> button in the <b>Bill Segment</b> screen while regenerating the post-processing bill segment which is present on the pending bill. |
| Workaround  | None                                                                                                    |

| Issue       | RATE CALCULATED INCORRECTLY WHEN EXCHANGE RATE IS CHANGED DURING PRICING PERIOD                                                                                                    |
|-------------|----------------------------------------------------------------------------------------------------|
| Description | At present, the rate is calculated and persisted using the exchange rate which is effective on the price item pricing effective start date. Therefore, the persisted rate shown on the <b>Pricing (Account)</b> screen might be incorrect when the exchange rate is different on the date when the results are fetched on the <b>Pricing (Account)</b> screen. |
| Workaround  | None                                                                                                    |

| Issue       | ENTRY NOT CREATED IN THE CI_REPRC_ENTITY_DTL TABLE ON EDITING A PRICE LIST                                                                                                    |
|-------------|----------------------------------------------------------------------------------------------------|
| Description | If you edit the details of a price list which is assigned to an account or a person, an entry is not created in the CI_REPRC_ENTITY_DTL table. In other words, the repricing is not triggered on editing the details of a price list which is already assigned to an account or a person. |
| Workaround  | None                                                                                                    |

| Issue       | UNABLE TO DEFINE PARAMETER FOR FIELDS WHICH BELONG TO CHILD TABLES                                                                                                    |
|-------------|----------------------------------------------------------------------------------------------------|
| Description | At present, the system does not list the fields of child tables in the <b>Source Type Code</b> field when you select the source entity as Account, Person, or Product while defining a parameter. Therefore, you cannot define a parameter for child table' fields and as a result, repricing is not triggered when you change the value of any child table' field. For example, when you change the main customer of an account, repricing is not triggered because the MAIN_CUST_SW field belongs to the child table named CI_ACCT_PER table for which you cannot define a parameter in the system. |
| Workaround  | None                                                                                                    |

| Issue       | RATE NOT PERSISTED ON PRICE ASSIGNMENT DATE WHEN C1-PRICEACCOUNT INVOKED MANUALLY                                                                                                    |
|-------------|----------------------------------------------------------------------------------------------------|
| Description | When you manually execute the C1-PriceAccount business service for an account, rate is calculated and persisted for the price item pricing available on the default and global price list on the date when the C1-PriceAccount business service is invoked. Ideally, the rate must be calculated and persisted on the price item pricing effective start date. |
| Workaround  | None                                                                                                    |

| Issue       | PERSISTED DATA NOT GETTING REFRESHED ON EDITING PRICE ASSIGNMENT                                                                                                    |
|-------------|----------------------------------------------------------------------------------------------------|
| Description | On editing a price item pricing, the rate is not properly recalculated and persisted when the details of a price component, such as rate, eligibility criteria, and so on are changed. |
| Workaround  | None                                                                                                    |

| Issue       | PRICELIST EDIT VALIDATIONS NOT DEPENDENT ON ASSIGNMENT DATE OR ASSIGNMENT STATUS                                              |
|-------------|----------------------------------------------------------------------------------------------------|
| Description | Available and Eligible dates can be edited in Price List though Assignment Date or Assignment Status is added for price list. |
| Workaround  | None                                                                                                    |

| Issue       | STACKING IS NOT SUPPORTED FOR PRICE SIMULATION                                                             |
|-------------|----------------------------------------------------------------------------------------------------|
| Description | Stacking is supported for bill generated through an Account. Pricing Simulation does not support stacking. |
| Workaround  | None                                                                                                    |

| Issue       | ADJUSTMENT AMOUNT IS NOT PICKED UP FOR PAYMENT IN NEXT BILL                                                                                                    |
|-------------|----------------------------------------------------------------------------------------------------|
| Description | When you generate an Adjustment after a successful payment, the Adjustment amount is not picked up in the next bill that is generated and hence, payment is not created for the adjustment amount. |
| Workaround  | None.                                                                                                    |

| Issue       | SPLIT AUTO PAY NOT AVAILABLE ON SETTLEMENT CONSTRUCT ACCOUNT CREATION SCREEN.                                                                                              |
|-------------|----------------------------------------------------------------------------------------------------|
| Description | At present split auto pay is not supported on Settlement construct because Percentage field has to be added in Auto Pay Instructions section while creating a new account. |
| Workaround  | None                                                                                                    |

| Issue       | SQL ERROR ON PRICE ASSIGNMENT SCREEN WITH ADHOC VALUE PASSED IN QUOTES.                                                                                                    |
|-------------|----------------------------------------------------------------------------------------------------|
| Description | At present SQL error is displayed in Price Assignment screen for parameter when adhoc value is added in quotes. Price Assignment should be successful though value added is in single quotes. |
| Workaround  | None                                                                                                    |

| Issue       | BS ARE NOT GETTING PICKED FOR BATCH DATE AFTER BILLABLE CHARGE END DATE                                                                |
|-------------|----------------------------------------------------------------------------------------------------|
| Description | At present, batch business date is later then billable charge date and C1_BILLGEN is not creating any BS, hence bill is not generated. |
| Workaround  | None                                                                                                    |

| Issue       | RSDETAILS UPDATED INCORRECTLY WHEN PRICE COMPONENT FEES/RATE) PERSISTENCE EDITED                       |
|-------------|----------------------------------------------------------------------------------------------------|
| Description | At present, rate schedule details after modification are displayed and not the details before editing. |
| Workaround  | None                                                                                                   |

| Issue       | FEES RATE CALCULATION PRE-PROCESSING ALGORITHM ISSUE                                                                                                    |
|-------------|----------------------------------------------------------------------------------------------------|
| Description | Algorithm only considers the latest Service Quantity Identifier, it has to consider both Parameter and Service Quantity Identifier when calculating FEES and RATE. |
| Workaround  | None                                                                                                    |

| Issue       | C1-ACFEES BATCH RUN WITH PRICE ITEM CODE AS THE ONLY PARAMETER.                                 |
|-------------|-------------------------------------------------------------------------------------------------|
| Description | C1-ACFEES batch should consider records of price assignment where FEES for same should persist. |
| Workaround  | None                                                                                            |

| Issue       | PRICE ASSIGNMENT TYPE - POST PROCESSING ISSUE IN FEES CALCULATION BATCH.                            |
|-------------|----------------------------------------------------------------------------------------------------|
| Description | New value to be added in Price Assignment Type for post processing issue in FEES calculation batch. |
| Workaround  | None                                                                                                |

| Issue       | C1-ACCOUNTFEES SERVICE ISSUE                                                                                                    |
|-------------|----------------------------------------------------------------------------------------------------|
| Description | At present FEES for price assignments are not persisted if any one price assignment eligibility rule results false and if no RATE found for same. |
| Workaround  | None                                                                                                    |

| Issue       | PAYMENT STATUS REMAINS INCOMPLETE AND NO PAYMENT SEGMENT IS GENERATED EVEN WHEN TENDER CONTROL ID IS GENERATED                                                                                       |
|-------------|----------------------------------------------------------------------------------------------------|
| Description | For `On Extract Date', if one of the split auto payments goes in to error state, BALAPY batch generates Tender Control Id and Payment Status remains Incomplete and no Payment segment is generated. |
| Workaround  | None                                                                                                    |

| Issue       | CHANGES MADE TO ACCOUNT ARE NOT UPDATED WHEN APPROVAL WORKFLOW IS ACTIVE FOR ACC                                                                                                    |
|-------------|----------------------------------------------------------------------------------------------------|
| Description | At present columns are not properly aligned and changes are not updated when Approval Workflow is Active. Changes done to account should be updated when approval workflow is active. |
| Workaround  | None                                                                                                    |

| Issue       | INBOUND WEB SERVICE DOES NOT TRIM LEADING & TRAILING SPACES FROM INPUT PARAMETER                                                                                                    |
|-------------|----------------------------------------------------------------------------------------------------|
| Description | If you pass input parameters with leading and trailing spaces to an inbound web service, the inbound web service does not trim the leading and trailing spaces from the input parameters. |
| Workaround  | None                                                                                                    |

| Issue       | IF USER ADDED DEFER AUTO PAY DATE ON ACCOUNT THEN AUTO PAY WILL NOT WORK                                                                 |
|-------------|----------------------------------------------------------------------------------------------------|
| Description | If you manually add the date in the <b>Defer Auto Pay Date</b> field, the automatic payment functionality will not work for the account. |
| Workaround  | None                                                                                                    |

| Issue       | TOTAL OVERDUE AMOUNT IN ACCOUNT & PERSON DETAILS SECTIONS SHOW INCORRECT VALUE                                                                                                    |
|-------------|----------------------------------------------------------------------------------------------------|
| Description | If you manually include a bill in more than one active overdue process through the user interface, the amount shown in the <b>Total Overdue Amount</b> field is incorrect when you search for an overdue process using the Person or Account details in the <b>Delinquency Central</b> screen. |
| Workaround  | None                                                                                                    |

| Issue       | SEASONAL ADDRESS ID DOES NOT APPEAR IN THE BILL ROUTINGS TAB OF THE BILL SCREEN                                                                                                    |
|-------------|----------------------------------------------------------------------------------------------------|
| Description | At present, the seasonal address which is effective at the time of billing is considered for bill routing. You can view the seasonal address details in the <b>Bill Routings</b> tab of the <b>Bill</b> screen. However, the seasonal address ID does not appear corresponding to the <b>Address ID</b> field. |
| Workaround  | None                                                                                                    |

| Issue       | ACCOUNT OVERRIDE ADDRESS IS NOT DELETED WHEN THE BILL ROUTING RECORD IS DELETED                                                                                                    |
|-------------|----------------------------------------------------------------------------------------------------|
| Description | Once you delete a bill routing record for a person from the <b>Account</b> screen where the <b>Address Source</b> field is set to <b>Account Override</b> , the corresponding account override address is not deleted from the system. You can still view the account override address on the screen. |
| Workaround  | None                                                                                                    |

| Issue       | ERROR OCCURS ON USING A VALUE WITH HYPHEN FOR A CHARACTERISTIC TYPE                                                        |
|-------------|----------------------------------------------------------------------------------------------------|
| Description | At present, an error occurs on a screen where a characteristic value with hyphen (-) is defined for a characteristic type. |
| Workaround  | None                                                                                                    |

| Issue       | AN ERROR OCCURS ON THE TEMPLATE SEARCH WINDOW                                                                                                    |
|-------------|----------------------------------------------------------------------------------------------------|
| Description | If you do not specify at least one account selection template while defining a construct, an error occurs indicating that at least one account selection template must be specified. Now, when you search for an account selection template using the <b>Search</b> icon corresponding to the respective field, the <b>Template Search</b> window appears with the same error (indicating that at least one account selection template must be specified). The system should not display any error in the <b>Template Search</b> window. |
| Workaround  | None                                                                                                    |

| Issue       | DISPUTE AMT AT BILL LEVEL INCORRECT WHEN BILL SEGMENT OF PREVIOUS BILL CANCELED                                                                                                    |
|-------------|----------------------------------------------------------------------------------------------------|
| Description | If a bill segment of the previous bill is canceled and you create a dispute request against an account for the corresponding next bill, the dispute amount displayed against the bill in the <b>Dispute Details</b> zone is incorrect. |
| Workaround  | None                                                                                                    |

| Issue       | SAVE BUTTON IS ENABLED WHEN A BILL IS IN THE COMPLETE OR CANCELED STATUS                                                                                                    |
|-------------|----------------------------------------------------------------------------------------------------|
| Description | The <b>Save</b> button in the <b>Page Title</b> area on the <b>Bill</b> screen should be disabled when a bill is in the <b>Complete</b> or <b>Canceled</b> status. However, at present, the <b>Save</b> button is enabled when a bill is in the <b>Complete</b> or <b>Canceled</b> status. |
| Workaround  | None                                                                                                    |

| Issue       | APAYCRET BATCH DOES NOT CONSIDER ECR ADJUSTMENTS CREATED ON PENDING BILL                                                                                                    |
|-------------|----------------------------------------------------------------------------------------------------|
| Description | You can only use an adjustment type where the <b>Print by Default</b> and <b>Impact Next Bill Balance</b> check boxes are not selected to create transfer adjustment while distributing earnings credit rate. Therefore, an ECR adjustment created against a pending bill is not stamped on the bill. As a result, the <b>Automatic Payment Creation (APAYCRET)</b> batch creates automatic payment for the bill without considering the ECR adjustment. |
| Workaround  | None                                                                                                    |

| Issue       | SINGLE MATCH EVENT CREATED WHEN MULTIPLE BILL SEGMENTS OF A CONTRACT ARE NETTED                                                                                                    |
|-------------|----------------------------------------------------------------------------------------------------|
| Description | At present, the system creates single match event for all bill segments of a contract which are netted. For example, there are two bill segments – BS1 (50\$) and BS2 (-50\$) of the C1 contract on a bill. In this case, the system nets the BS1 and BS2 because it results in zero contract balance, and then creates single match event for BS1 and BS2. |
| Workaround  | None                                                                                                    |

| Issue       | RECOGNITION SCHEDULE NOT GENERATED FOR BX/AX WHEN DRR FOR BS/AD DOES NOT EXIST                                                                                                    |
|-------------|----------------------------------------------------------------------------------------------------|
| Description | There might be situations when you have attached the <b>C1-REVRECSCH</b> algorithm to a contract's contract type for which bill segments and adjustments are already generated. Now, if already generated bill segments or adjustments are canceled, the system will generate the deferred revenue recognition for BX and AX even if the deferred revenue recognition does not exist for the corresponding BS and AD. But, the recognition schedule is not generated. You cannot even edit the recognition schedule of a deferred revenue recognition which is created for BX and AX. |
| Workaround  | None                                                                                                    |

| Issue       | AUTO PAY ID IS NOT UPDATED WHEN A REOPENED BILL IS COMPLETED                                                                                                    |
|-------------|----------------------------------------------------------------------------------------------------|
| Description | When you reopen and complete a bill, the bill's due date is recalculated. On completing a reopened bill, the system does not check whether there are rule based auto pay instructions for the account which are effective on the latest bill due date. In other words, the system does not update the auto pay ID against the financial transactions in the C1_FT_EXT table. In addition, the entries in the C1_BILL_ACH table are not updated. |
| Workaround  | None                                                                                                    |

| Issue       | CUSTOMER SIMULATION NOT WORKING FOR CUSTOMER HAVING LARGE DATA                                                                                                    |
|-------------|----------------------------------------------------------------------------------------------------|
| Description | If a customer has large number of accounts in its hierarchy or if there are large number of billable charges for distinct price items, the corresponding prospect hierarchy will not be created successfully when you create a deal for the customer using the simulation type as <b>Customer</b> . |
| Workaround  | Create a deal for such customers using the simulation type as <b>Deal</b>                                                                                                    |

| Issue       | INCORRECT AVG PRICE AND COST CALCULATION WHEN VOLUME/COMMITEMENT HAVE MULTIPLE SQIS                                          |
|-------------|----------------------------------------------------------------------------------------------------|
| Description | The system calculates the average price and cost incorrectly when there are multiple SQIs in the SQI-based billable charges. |
| Workaround  | None                                                                                                    |

| Issue       | HIERARCHY UI-APPROVED PRICE ITEMS GETTING UNAPPROVED AGAIN IF RM CHANGES THE PRICING AND DOES THE SIMULATION AGAIN                                                                                                    |
|-------------|----------------------------------------------------------------------------------------------------|
| Description | If an approver request the submitter to resubmit the deal for approval and if the submitter makes any changes in the pricing for a price item, the system should only change the status of the price item to <b>Pending for Approval</b> while simulating the deal. But, the system changes the status of all price items in the deal to <b>Pending for Approval</b> . |
| Workaround  | None                                                                                                    |

| Issue       | DEAL END DATE IS NOT CONSIDERED FOR PRICE ASSIGNMENT PRICELIST ASSIGNMENT AND PRODUCT ENROLLMENT                                                               |
|-------------|----------------------------------------------------------------------------------------------------|
| Description | In the <b>Apply Back</b> feature, the system does not use the deal end date while creating price assignments, price list assignments, and product enrollments. |
| Workaround  | None                                                                                                    |

| Issue       | SAME ORASEARCH ZONE APPEARS FOR MULTIPLE BIND VARIABLES WHILE DEFINING CONSTRUCT                                                                                                    |
|-------------|----------------------------------------------------------------------------------------------------|
| Description | If a template has multiple bind variables and zone is specified for two or more bind variables, the system displays the same OraSearch window for all bind variables when you define a criteria in a construct. It shows the OraSearch zone of the bind variable which is added first in the template. |
| Workaround  | None                                                                                                    |

| Issue       | INCONSISTENT DATA LENGTH FOR SRCH_CHAR_VAL AND ADHOC_CHAR_VAL                                                                                                    |
|-------------|----------------------------------------------------------------------------------------------------|
| Description | At present, the ADHOC_CHAR_VAL and SRCH_CHAR_VAL columns have different column length. The SRCH_CHAR_VAL column can only store 50 characters. Therefore, an adhoc characteristic value above 50 characters is truncated and then stored in the SRCH_CHAR_VAL column. As a result, erroneous results appear when you search for an entity using a string from an adhoc characteristic value which is beyond 50 characters. |
| Workaround  | None                                                                                                    |

| Issue       | ORASEARCH ICON FOR FK REF CHAR TYPE IS DISABLED IN AWB SCREENS                                                                                                    |
|-------------|----------------------------------------------------------------------------------------------------|
| Description | At present, the <b>Search</b> icon in the <b>Characteristic Value</b> column is disabled when you select a foreign key value characteristic type in the screens which are designed using the Application Workbench (AWB). |
| Workaround  | None                                                                                                    |

| Issue       | Original and Proposed Revenue Not Calculated Correctly                                                                                                    |
|-------------|----------------------------------------------------------------------------------------------------|
| Description | At present, the original and proposed revenue of a price item are not calculated properly due to some rounding issue in the rate schedule API. Therefore, the average price of each price item, revenue of each account and customer, revenue from each product, division, and deal, and revenue variation calculated in a deal are not accurate. |
| Workaround  | None                                                                                                    |

## **Insurance**

| Issue       | OLD INSURANCE FEATURES ARE NOT TESTED AND VERIFIED IN ORMB VERSION 3.2.0.0.0                                                                                                    |
|-------------|----------------------------------------------------------------------------------------------------|
| Description | In this release, the new policy data model is introduced. The old policy data model which is accessible to the INADMIN user group is no longer operational. The old insurance features, such as Insurance Control Central, Deferred Revenue Recognition, Account Current, Pay Plan, Group Billing, and List Bill Reconciliation are not tested and verified with the new policy data model. |
| Workaround  | None                                                                                                    |

| Issue       | PERFORMANCE ISSUE WHILE CREATING DEFERRED REVENUE RECOGNITION SCHEDULE                                                                                                    |
|-------------|----------------------------------------------------------------------------------------------------|
| Description | If there are large number of bill segments and adjustments for which deferred revenue recognition schedule must be generated, the system takes long time to generate deferred revenue recognition schedules. |
| Workaround  | None                                                                                                    |

| Issue       | VALIDATION FOR FIDUCIARY CONTRACT MISSING DURING RECONCILIATION                                                                                               |
|-------------|----------------------------------------------------------------------------------------------------|
| Description | While changing the status of the reconciliation object to Ready To Pay, the system does not validate whether fiduciary contract exists for the group account. |
| Workaround  | You need to ensure that group customer has fiduciary contract associated with the account through which payments can be made for the list bills.              |

| Issue       | TWO BILL SEGMENTS GENERATED WHEN REASON CODE EFFECTIVE DATE IS SAME AS BILL SEGMENT START DATE                                                                                                    |
|-------------|----------------------------------------------------------------------------------------------------|
| Description | When you select the Update option from the Reason Code list and specify the reason code effective date same as the bill segment start date, the system creates two bill segments – one with prorated billed amount and another with prorated reported amount. Ideally, the system should only create one bill segment with prorated reported amount. |
| Workaround  | None                                                                                                    |

| Issue       | UNABLE TO DISTRIBUTE THE REMAINING PAYMENT MANUALLY                                                                                                    |
|-------------|----------------------------------------------------------------------------------------------------|
| Description | If you have distributed partial payment automatically through the <b>Payment by Transaction</b> screen, the system does not allow you to distribute the remaining payment manually. |
| Workaround  | None                                                                                                    |

| Issue       | FOREIGN KEY AND FILE LOCATION CHARACTERISTIC TYPE NOT SUPPORTED IN UI MAPS                                                                                                    |
|-------------|----------------------------------------------------------------------------------------------------|
| Description | The screens created using the UI map do not support the Foreign Key Value and File Location Value characteristic types. These screens only support the Adhoc Value and Predefined Value characteristic types. |
| Workaround  | None                                                                                                    |

| Issue       | CHARACTERISTIC TYPES ARE NOT FILTERED BASED ON THE REASON CODE                                                                                                    |
|-------------|----------------------------------------------------------------------------------------------------|
| Description | While editing the reconciliation object line, the characteristic types are not filtered based on the reason code that you have selected. Currently, it lists all characteristic types where the characteristic entity is set to <b>Reason Code</b> . |
| Workaround  | None                                                                                                    |

| Issue       | RECONCILIATION DOESN'T WORK PROPERLY FOR PASS THROUGH BILLABLE CHARGES                                                                                                    |
|-------------|----------------------------------------------------------------------------------------------------|
| Description | In the sample case workflow, the system checks whether the difference between the reported and billed amounts is within the tolerance limit. If so, the system must change the status of the reconciliation object line to <b>WD-Match</b> . However, at present, in case of pass through billable charges, the system changes the status of the reconciliation object line to <b>Manual</b> instead of <b>WD-Match</b> . |
| Workaround  | None                                                                                                    |

| Issue       | ERROR OCCURS WHEN YOU RESOLVE A RECONCILIATION OBJECT LINE FROM THE CASE SCREEN                                                                                                    |
|-------------|----------------------------------------------------------------------------------------------------|
| Description | The system allows you to manually resolve a reconciliation object line from the <b>Case</b> screen and change the status of the reconciliation object line to <b>Manual Match</b> . At present, an error occurs when you click the <b>Manual Match</b> button in the <b>Case</b> screen. |
| Workaround  | None                                                                                                    |

| Issue       | OVERRIDE DESCRIPTION APPEARS INSTEAD OF DESCRIPTION IN THE SOURCE SYSTEM LIST                                                                                                    |
|-------------|----------------------------------------------------------------------------------------------------|
| Description | At present, the override description of the source system appears in the <b>Source System</b> list instead of the description when you select the <b>Policy</b> option from the <b>Search By</b> list in the <b>Customer 360-Degree View</b> screen. |
| Workaround  | None                                                                                                    |

| Issue       | UNABLE TO SELECT AUDIT EVENT TYPE IN PRT WHEN UPDATE ALL IS CONFIGURED IN AET                                                                                                    |
|-------------|----------------------------------------------------------------------------------------------------|
| Description | At present, you cannot use an audit event type of the C1-Membership and C1_PERSON_BO business objects in the Age Based and Tier Based pricing rule types when the <b>Update All</b> option is selected in the audit event type. |
| Workaround  | Therefore, we recommend you to select an audit event type of the C1-Membership and C1_PERSON_BO business objects where the <b>Update All</b> option is not selected.                                                            |

## **Documentation**

| Issue                | "ERROR 500INTERNAL SERVER ERROR" - ONLINE HELP IS NOT WORKING                                                                                                    |
|----------------------|----------------------------------------------------------------------------------------------------|
| lssue<br>Description | "ERROR 500INTERNAL SERVER ERROR" - ONLINE HELP IS NOT WORKING  At present, an error occurs when you access online help for the following screens:  Account Collection Summary  Account Current  COBOL Program  Collection Control Central  Contract Type - Charge Type Mapping  Contract Type - Pay Plan Template Mapping  External Statement  FK Validation Summary  Pay Plan Template  Policy (P&C) |
|                      | <ul><li>Reason Code</li><li>Reconciliation Object</li></ul>                                                                                                    |
|                      | Reconciliation Object Line Status                                                                                                    |
| Workaround           | Unit of Measure  None                                                                                                    |

| Issue       | ONLINE HELP NOT AVAILABLE FOR SOME SCREENS OR TABS                                                                                                    |
|-------------|----------------------------------------------------------------------------------------------------|
| Description | At present, the online help is not available for the following screens:  Collection Type Loan Request In addition, the online help is not available for the following tabs: |
|             | Rate Schedule – SQ Rule Tab                                                                                                    |
| Workaround  | None                                                                                                    |

| Issue       | INDEX ENTRIES NOT DEFINED FOR THE BANKING AND INSURANCE MODULES                                |
|-------------|------------------------------------------------------------------------------------------------|
| Description | At present, index entries are not defined for all topics in the Banking and Insurance modules. |
| Workaround  | None                                                                                           |

| Issue       | CONTENT ADDED IN STEPRESULT AND INFO TAGS IS DISPLAYED IN BOLD                                                                                                    |
|-------------|----------------------------------------------------------------------------------------------------|
| Description | At present, the content added within the STEPRESULT and INFO tags is displayed in bold in the online help. This behavior is observed in Oracle Help and not in SPLHelp. |
| Workaround  | None                                                                                                    |

| Issue       | COMMENTS NOT COPIED IN MAIL WHILE SUBMITTING FEEDBACK TO THE DOCUMENTATION TEAM                                                   |
|-------------|----------------------------------------------------------------------------------------------------|
| Description | The feedback entered in the <b>Comments</b> text box is not copied to the mail while submitting the feedback form in Oracle Help. |
| Workaround  | You will have to manually add the comments in the e-mail before sending the feedback to the documentation team.                   |

## **Technical Support**

For any technical support, consult with Oracle Support, Oracle Partner, or Oracle Consulting that may be supporting your implementation and upgrade process.